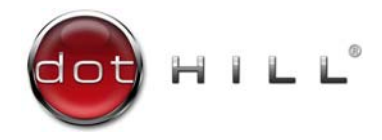

# AssuredSAN Event Descriptions Reference Guide

For firmware release G222

#### **Abstract**

This guide is for reference by storage administrators to help troubleshoot storage-system issues. It describes event messages that may be reported during system operation and specifies any actions recommended in response to an event.

P/N 83-00006923-10-01 Revision A January 2016

Copyright © 2016 Dot Hill Systems Corp. All rights reserved. Dot Hill Systems Corp., Dot Hill, the Dot Hill logo, AssuredSAN, AssuredSnap, AssuredCopy, and AssuredRemote are trademarks of Dot Hill Systems Corp. All other trademarks and registered trademarks are proprietary to their respective owners.

The material in this document is for information only and is subject to change without notice. While reasonable efforts have been made in the preparation of this document to assure its accuracy, changes in the product design can be made without reservation and without notification to its users.

#### **Open Source Third Party Licenses and Code**

Dot Hill storage products use open source software components. To view information about open source software licenses and open source code used in Dot Hill storage products, see [https://www.dothill.com/support.](https://www.dothill.com/support)

## **Contents**

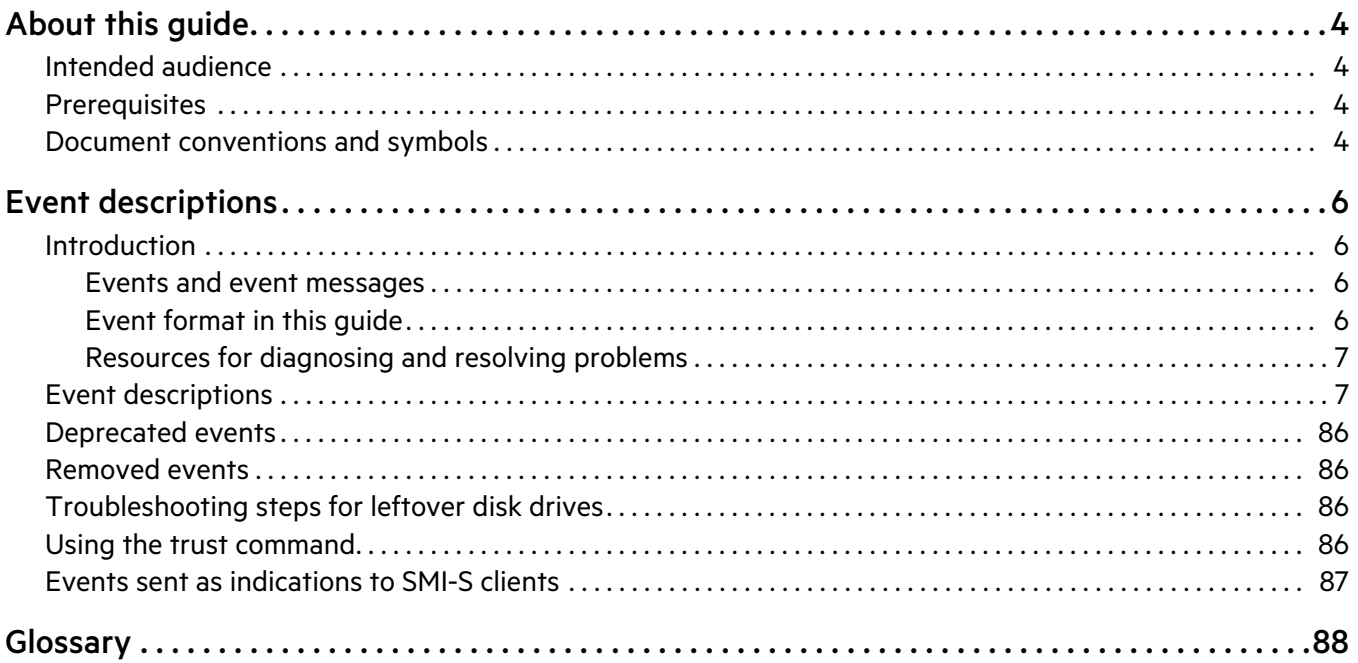

## <span id="page-3-0"></span>About this guide

This guide describes events that AssuredSAN™ storage systems may report and recommended actions to take in response to those events. It also gives more details for troubleshooting leftover disks and warnings for usage of the trust command.

### <span id="page-3-1"></span>Intended audience

This guide is intended for storage system administrators and service personnel.

## <span id="page-3-2"></span>**Prerequisites**

Prerequisites for using this product include knowledge of:

- **•** Network administration
- **•** Storage system configuration
- **•** Storage area network (SAN) management and direct attach storage (DAS)
- **•** Fibre Channel (FC) protocol
- **•** Serial Attached SCSI (SAS) protocol
- **•** Internet SCSI (iSCSI) protocol
- **•** Ethernet protocol
- **•** RAID technology

Before you begin to follow procedures in this guide, you must have already installed enclosures and learned of any late-breaking information related to system operation, as described in the Setup Guide and in Release Notes.

### <span id="page-3-3"></span>Document conventions and symbols

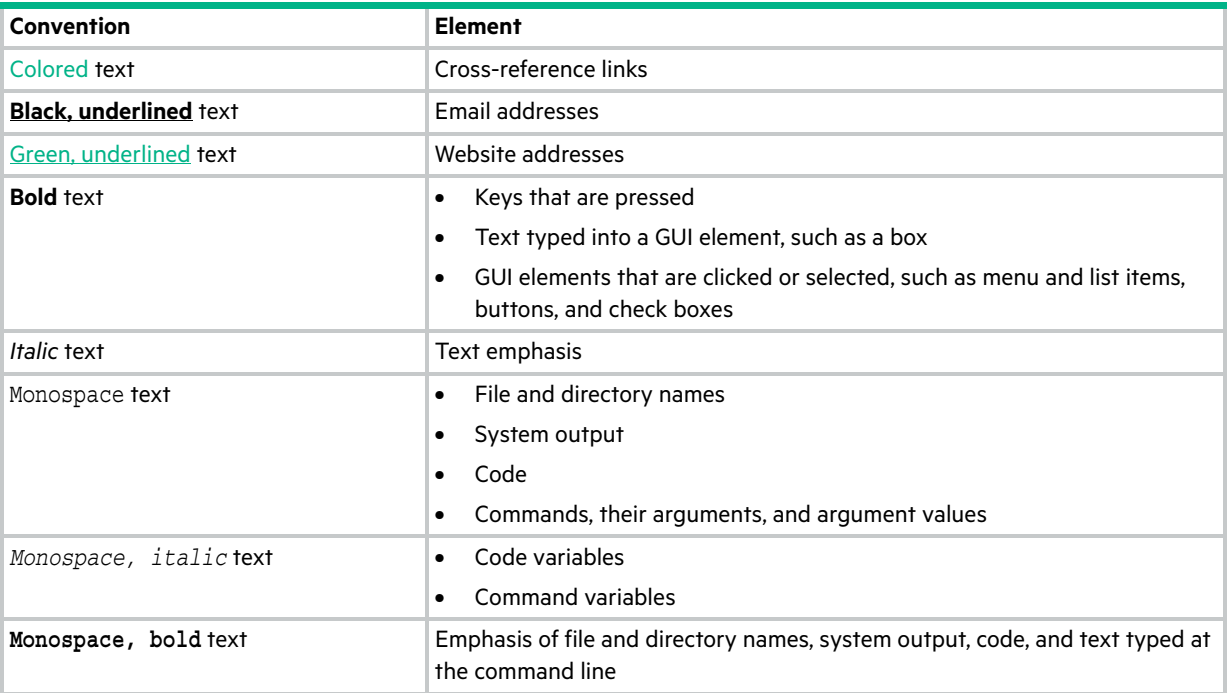

#### **Table 1 Document conventions**

 $\triangle$  CAUTION: Indicates that failure to follow directions could result in damage to equipment or data.

**IMPORTANT:** Provides clarifying information or specific instructions.

**NOTE:** Provides additional information.

 $\frac{1}{2}$  **TIP:** Provides helpful hints and shortcuts.

## <span id="page-5-0"></span>Event descriptions

## <span id="page-5-1"></span>Introduction

This guide applies to AssuredSAN 3004, 4004, Ultra48, and Ultra56 Series storage systems.

This guide is for reference by storage administrators and technical support personnel to help troubleshoot storage-system issues. It describes event messages that may be reported during system operation and specifies any actions recommended in response to an event.

This guide describes all event codes that exist as of publication. Depending on your system model and firmware version, some events described in this guide may not apply to your system. The event descriptions should be considered as explanations of events that you do see. They should not be considered as descriptions of events that you should have seen but did not. In such cases those events probably do not apply to your system.

In this guide:

- **•** The term *disk group* refers to either a vdisk for linear storage or a virtual disk group for virtual storage.
- **•** The term *pool* refers to either a single vdisk for linear storage or a virtual pool for virtual storage.

#### <span id="page-5-2"></span>Events and event messages

When an event occurs in a storage system, an event message is recorded in the system's event log and, depending on the system's event notification settings, may also be sent to users (using email) and host-based applications (via SNMP or SMI-S).

Each event has a numeric code that identifies the type of event that occurred, and has one of the following severities:

- **•** Critical: A failure occurred that may cause a controller to shut down. Correct the problem *immediately*.
- **•** Error: A failure occurred that may affect data integrity or system stability. Correct the problem as soon as possible.
- **•** Warning: A problem occurred that may affect system stability but not data integrity. Evaluate the problem and correct it if necessary.
- **•** Informational: A configuration or state change occurred, or a problem occurred that the system corrected. No immediate action is required. In this guide, this severity is abbreviated as "Info."
- **•** Resolved: A condition that caused an event to be logged has been resolved.

An event message may specify an associated error code or reason code, which provides additional detail for technical support. Error codes and reason codes are outside the scope of this guide.

#### <span id="page-5-3"></span>Event format in this guide

This guide lists events by event code and severity, where the most severe form of an event is described first. Events are listed in the following format.

#### **Event code**

Severity Event description.

#### Recommended actions

**•** If the event indicates a problem, actions to take to resolve the problem.

### <span id="page-6-0"></span>Resources for diagnosing and resolving problems

For further information about diagnosing and resolving problems, see:

- **•** The troubleshooting chapter and the LED descriptions appendix in your product's Setup Guide
- **•** The topics about verifying component failure in your product's FRU CRU Installation and Replacement Guide

For a summary of storage events and corresponding SMI-S indications, see "Events sent as indications to SMI-S clients" [\(page 87\)](#page-86-0).

## <span id="page-6-1"></span>Event descriptions

#### **1**

Warning The disk group is online but cannot tolerate another disk failure.

- **•** If the indicated disk group is RAID 6, it is operating with degraded health due to the failure of two disks.
- **•** If the indicated disk group is not RAID 6, it is operating with degraded health due to the failure of one disk.

If a dedicated spare (linear only) or global spare of the proper type and size is present, that spare is used to automatically reconstruct the disk group. Events 9 and 37 are logged to indicate this. For linear disk groups, if no usable spare disk is present, but an available disk of the proper type and size is present and the dynamic spares feature is enabled, that disk is used to automatically reconstruct the disk group and event 37 is logged.

#### Recommended actions

- **•** If event 37 was not logged, a spare of the proper type and size was not available for reconstruction. Replace the failed disk with one of the same type and the same or greater capacity and, if necessary, designate it as a spare. Confirm this by checking that events 9 and 37 are logged.
- **•** Otherwise, reconstruction automatically started and event 37 was logged. Replace the failed disk and configure the replacement as a dedicated (linear only) or global spare for future use.
- **•** For continued optimum I/O performance, the replacement disk should have the same or better performance.
- **•** Confirm that all failed disks have been replaced and that there are sufficient spare disks configured for future use.

#### **3**

Error The indicated disk group went offline.

One disk failed for RAID 0 or NRAID, three disks failed for RAID 6, or two disks failed for other RAID levels. The disk group cannot be reconstructed. This is not a normal status for a disk group unless you have done a manual dequarantine.

For virtual disk groups in the Performance tier, when a disk failure occurs the data in the disk group that uses that disk will be automatically migrated to another available disk group if space is available, so no user data is lost. Data will be lost only if multiple disk failures occur in rapid succession so there is not enough time to migrate the data, or if there is insufficient space to fit the data in another tier, or if failed disks are not replaced promptly by the user.

#### Recommended actions

- **•** The CLI trust command may be able to recover some of the data in the disk group. See the CLI help for the trust command. Contact technical support for help to determine if the trust operation applies to your situation and for help to perform it.
- **•** If you choose to not use the trust command, perform these steps:
	- Replace the failed disk or disks. (Look for event 8 in the event log to determine which disks failed and for advice on replacing them.)
	- o Delete the disk group (remove disk-groups CLI command).
	- Re-create the disk group (add disk-group CLI command).
- **•** To prevent this problem in the future, use a fault-tolerant RAID level, configure one or more disks as spare disks, and replace failed disks promptly.

Info. The indicated disk had a bad block which was corrected.

#### Recommended actions

**•** Monitor the error trend and whether the number of errors approaches the total number of bad-block replacements available.

#### **6**

Warning A failure occurred during initialization of the indicated disk group. This was probably caused by the failure of a disk drive. The initialization may have completed but the disk group probably has a status of FTDN (fault tolerant with a down disk), CRIT (critical), or OFFL (offline), depending on the RAID level and the number of disks that failed.

#### Recommended actions

- **•** Look for another event logged at approximately the same time that indicates a disk failure, such as event 55, 58, or 412. Follow the recommended actions for that event.
- Info. Disk group creation failed immediately. The user was given immediate feedback that it failed at the time they attempted to add the disk group.

#### Recommended actions

**•** No action is required.

#### **7**

Error In a testing environment, a controller diagnostic failed and reports a product-specific diagnostic code.

#### Recommended actions

**•** Perform failure analysis.

#### **8**

Warning One of the following conditions has occurred:

- **•** A disk that was part of a disk group is down. The indicated disk in the indicated disk group failed and the disk group probably has a status of FTDN (fault tolerant with a down disk), CRIT (critical), or OFFL (offline), depending on the RAID level and the number of disks that failed. If a spare is present and the disk group is not offline, the controller automatically uses the spare to reconstruct the disk group. Subsequent events indicate the changes that happen to the disk group. When the problem is resolved, event 9 is logged.
- **•** Reconstruction of a disk group failed. The indicated disk was being used as the target disk for reconstructing the indicated disk group. While the disk group was reconstructing, another disk in the disk group failed and the status of the disk group went to OFFL (offline). The indicated disk has a status of LEFTOVR (leftover).
- **•** An SSD that was part of a disk group has reported that it has no life remaining. The indicated disk in the indicated disk group failed and the disk group probably has a status of FTDN (fault tolerant with a down disk), CRIT (critical), or OFFL (offline), depending on the RAID level and the number of disks that failed. If a spare is present and the disk group is not offline, the controller automatically uses the spare to reconstruct the disk group. Subsequent events indicate the changes that happen to the disk group. When the problem is resolved, event 9 is logged.

#### Recommended actions

- **•** If a disk that was part of a disk group is down:
	- If the indicated disk failed for one of these reasons—excessive media errors, imminent disk failure, possible hardware failure, disk is not supported, protection information error, too many controller-recoverable errors, illegal request, or due to being degraded—replace the disk with one of the same type (SAS SSD, enterprise SAS, or midline SAS) and the same or greater capacity. For continued optimum I/O performance, the replacement disk should have performance that is the same as or better than the one it is replacing.
- If the indicated disk failed because a user forced the disk out of the disk group, RAID-6 initialization failed, or for an unknown reason:
	- If the associated disk group is offline or quarantined, contact technical support.
	- Otherwise, clear the disk's metadata to reuse the disk.
- If the indicated disk failed because a previously detected disk is no longer present:
	- Reinsert the disk or insert a replacement disk of the same type (SAS SSD, enterprise SAS, or midline SAS) and the same or greater capacity as the one that was in the slot. For continued optimum I/O performance, the replacement disk should have performance that is the same as or better than the one it is replacing.
	- If the disk then has a status of leftover (LEFTOVR), clear the metadata to reuse the disk.
	- If the associated disk group is offline or quarantined, contact technical support.
- **•** If reconstruction of a disk group failed:
	- If the associated disk group is online, clear the indicated disk's metadata so that the disk can be re-used.
	- If the associated disk group is offline, the CLI trust command may be able to recover some or all of the data in the disk group. However, trusting a partially reconstructed disk may lead to data corruption. See the CLI help for the trust command. Contact technical support for help to determine if the trust operation applies to your situation and for help to perform it.
	- o If the associated disk group is offline and you do not want to use the trust command, perform these steps:
		- Delete the disk group (remove disk-groups CLI command).
		- Clear the indicated disk's metadata so the disk can be re-used (clear disk-metadata CLI command).
		- Replace the failed disk or disks. (Look for other instances of event 8 in the event log to determine which disks failed.)
		- Re-create the disk group (add disk-group CLI command).
- **•** If an SSD that was part of a disk group has reported that it has no life remaining, replace the disk with one of the same type (SAS SSD, enterprise SAS, or midline SAS) and the same or greater capacity. For continued optimum I/O performance, the replacement disk should have performance that is the same as or better than the one it is replacing.

Info. The indicated spare disk has been used in the indicated disk group to bring it back to a fault-tolerant status.

Disk group reconstruction starts automatically. This event indicates that a problem reported by event 8 is resolved.

#### Recommended actions

**•** No action is required.

#### **16**

Info. The indicated disk has been designated a global spare.

#### Recommended actions

**•** No action is required.

#### **18**

Info. Disk group reconstruction completed.

#### Recommended actions

- **19**
- Info. A rescan has completed.

#### Recommended actions

**•** No action is required.

#### **20**

Info. Storage Controller firmware update has completed.

#### Recommended actions

**•** No action is required.

#### **21**

Error Disk group verification completed. Errors were found but not corrected.

#### Recommended actions

**•** Perform a disk group scrub to find and correct the errors.

Warning Disk group verification did not complete because of an internally detected condition such as a failed disk.

If a disk fails, data may be at risk.

#### Recommended actions

- **•** Resolve any non-disk hardware problems, such as a cooling problem or a faulty controller module, expansion module, or power supply.
- **•** Check whether any disks in the disk group have logged SMART events or unrecoverable read errors.
	- If so, and the disk group is a non-fault-tolerant RAID level (RAID 0 or non-RAID), copy the data to a different disk group and replace the faulty disks.
	- If so, and the disk group is a fault-tolerant RAID level, check the current state of the disk group. If it is not FTOL then back up the data as data may be at risk. If it is FTOL then replace the indicated disk. If more than one disk in the same disk group has logged a SMART event, back up the data and replace each disk one at a time. In virtual storage it may be possible to remove the affected disk group, which will drain its data to another disk group, and then re-add the disk group.
- Info. Disk group verification failed immediately, was aborted by a user, or succeeded.

#### Recommended actions

**•** No action is required.

#### **23**

Info. Disk group creation has started.

#### Recommended actions

**•** No action is required.

#### **25**

Info. Disk group statistics were reset.

#### Recommended actions

Info. Controller parameters have been changed.

This event is logged when general configuration changes are made. For example, utility priority, remote notification settings, user interface passwords, and network port IP values. This event is not logged when changes are made to disk group or volume configuration.

#### Recommended actions

**•** No action is required.

#### **31**

Info. The indicated disk is no longer a global or dedicated spare.

#### Recommended actions

**•** No action is required.

#### **32**

Info. Disk group verification has started.

#### Recommended actions

**•** No action is required.

#### **33**

Info. Controller time/date has been changed.

This event is logged before the change happens, so the timestamp of the event shows the old time. This event may occur often if NTP is enabled

#### Recommended actions

**•** No action is required.

#### **34**

Info. The controller configuration has been restored to factory defaults.

#### Recommended actions

**•** For an FC controller, restart it to make the default loop ID take effect.

#### **37**

Info. Disk group reconstruction has started. When complete, event 18 is logged.

#### Recommended actions

- **39**
- Warning The sensors monitored a temperature or voltage in the warning range. When the problem is resolved, event 47 is logged for the component that logged event 39.

If the event refers to a disk sensor, disk behavior may be unpredictable in this temperature range.

Check the event log to determine if more than one disk has reported this event.

- **•** If multiple disks report this condition there could be a problem in the environment.
- **•** If one disk reports this condition, there could be a problem in the environment or the disk has failed.

#### Recommended actions

For a 2U12, 2U24, or 4U56 enclosure:

- **•** Check that the storage system's fans are running.
- **•** Check that the ambient temperature is not too warm. The enclosure operating range is 5–40° C (41° F–104° F).
- **•** Check for any obstructions to the airflow.
- **•** Check that there is a module or blank plate in every module slot in the enclosure.
- **•** If none of the above explanations apply, replace the disk or controller module that logged the error.

#### For a 2U48 enclosure:

- **•** Check that the storage system's fans are running.
- **•** Check that the ambient temperature is not too warm. The enclosure operating range is 5–35° C (41° F–95° F).
- **•** Check for any obstructions to the airflow.
- **•** Check that the drawers are closed and there is a module or blank plate in every module slot in the enclosure.
- **•** If none of the above explanations apply, replace the disk or controller module that logged the error.

#### **40**

Error The sensors monitored a temperature or voltage in the failure range. When the problem is resolved, event 47 is logged for the component that logged event 40.

#### Recommended actions

For a 2U12, 2U24, or 4U56 enclosure:

- **•** Check that the storage system's fans are running.
- **•** Check that the ambient temperature is not too warm. The enclosure operating range is 5–40° C (41° F–104° F).
- **•** Check for any obstructions to the airflow.
- **•** Check that there is a module or blank plate in every module slot in the enclosure.
- **•** If none of the above explanations apply, replace the disk or controller module that logged the error.

#### For a 2U48 enclosure:

- **•** Check that the storage system's fans are running.
- **•** Check that the ambient temperature is not too warm. The enclosure operating range is 5–35° C (41° F–95° F).
- **•** Check for any obstructions to the airflow.
- **•** Check that the drawers are closed and there is a module or blank plate in every module slot in the enclosure.
- **•** If none of the above explanations apply, replace the disk or controller module that logged the error.
- **41**
- Info. The indicated disk has been designated a spare for the indicated disk group.

#### Recommended actions

**•** No action is required.

#### **43**

Info. The indicated disk group has been deleted.

#### Recommended actions

**•** No action is required.

#### **44**

Warning The controller contains cache data for the indicated volume but the corresponding disk group is not online.

#### Recommended actions

- **•** Determine the reason that the disks comprising the disk group are not online.
- **•** If an enclosure is down, determine corrective action.
- **•** If the disk group is no longer needed, you can clear the orphan data. This will result in lost data.
- **•** If the disk group is missing and was not intentionally removed, see ["Resources for diagnosing and resolving](#page-6-0)  [problems" \(page 7\)](#page-6-0).

#### **47**

Info. An error detected by the sensors has been cleared. This event indicates that a problem reported by event 39 or 40 is resolved.

#### Recommended actions

**•** No action is required.

#### **48**

Info. The indicated disk group has been renamed.

#### Recommended actions

**•** No action is required.

#### **49**

- Info. A lengthy SCSI maintenance command has completed. (This typically occurs during disk firmware update.) Recommended actions
	- **•** No action is required.

Error A correctable ECC error occurred in cache memory more than 10 times during a 24-hour period, indicating a probable hardware fault.

#### Recommended actions

- **•** Replace the controller module that logged this event.
- Warning A correctable ECC error occurred in cache memory.

This event is logged with Warning severity to provide information that may be useful to technical support, but no action is required now. It will be logged with Error severity if it is necessary to replace the controller module.

#### Recommended actions

**•** No action is required.

#### **51**

Error An uncorrectable ECC error occurred in cache memory more than once during a 48-hour period, indicating a probable hardware fault.

#### Recommended actions

- **•** Replace the controller module that logged this event.
- Warning An uncorrectable ECC error occurred in cache memory.

This event is logged with Warning severity to provide information that may be useful to technical support, but no action is required now. It will be logged with Error severity if it is necessary to replace the controller module.

#### Recommended actions

**•** No action is required.

#### **52**

Info. Disk group expansion has started.

This operation can take days, or weeks in some cases, to complete. Allow adequate time for the expansion to complete.

When complete, event 53 is logged.

#### Recommended actions

**•** No action is required.

#### **53**

Warning Too many errors occurred during disk group expansion to allow the expansion to continue.

#### Recommended actions

- **•** If the expansion failed because of a disk problem, replace the disk with one of the same type (SAS SSD, enterprise SAS, or midline SAS) and the same or greater capacity. For continued optimum I/O performance, the replacement disk should have performance that is the same as or better than the one it is replacing. If disk group reconstruction starts, wait for it to complete and then retry the expansion.
- Info. Disk group expansion either completed, failed immediately, or was aborted by a user.

#### Recommended actions

**•** If the expansion failed because of a disk problem, replace the disk with one of the same type (SAS SSD, enterprise SAS, or midline SAS) and the same or greater capacity. For continued optimum I/O performance, the replacement disk should have performance that is the same as or better than the one it is replacing. If disk group reconstruction starts, wait for it to complete and then retry the expansion.

Warning The indicated disk reported a SMART event.

A SMART event indicates impending disk failure.

#### Recommended actions

- **•** Resolve any non-disk hardware problems, especially a cooling problem or a faulty power supply.
- **•** If the disk is in a disk group that uses a non-fault-tolerant RAID level (RAID 0 or non-RAID), copy the data to a different disk group and replace the faulty disk.
- **•** If the disk is in a disk group that uses a fault-tolerant RAID level, check the current state of the disk group. If it is not FTOL then back up the data as data may be at risk. If it is FTOL then replace the indicated disk. If more than one disk in the same disk group has logged a SMART event, back up the data and replace each disk one at a time. In virtual storage it may be possible to remove the affected disk group, which will drain its data to another disk group, and then re-add the disk group.

#### **56**

Info. A controller has powered up or restarted.

#### Recommended actions

**•** No action is required.

#### **58**

Error A disk drive detected a serious error, such as a parity error or disk hardware failure.

#### Recommended actions

- **•** Replace the failed disk with one of the same type (SAS SSD, enterprise SAS, or midline SAS) and the same or greater capacity. For continued optimum I/O performance, the replacement disk should have performance that is the same as or better than the one it is replacing.
- Warning A disk drive reset itself due to an internal logic error.

#### Recommended actions

- **•** The first time this event is logged with Warning severity, if the indicated disk is not running the latest firmware, update the disk firmware.
- **•** If this event is logged with Warning severity for the same disk more than five times in one week, and the indicated disk is running the latest firmware, replace the disk with one of the same type (SAS SSD, enterprise SAS, or midline SAS) and the same or greater capacity. For continued optimum I/O performance, the replacement disk should have performance that is the same as or better than the one it is replacing.
- Info. A disk drive reported an event.

#### Recommended actions

Warning The controller detected a parity event while communicating with the indicated SCSI device. The event was detected by the controller, not the disk.

#### Recommended actions

- **•** If the event indicates that a disk or an expansion module is bad, replace the indicated device.
- Info. The controller detected a non-parity error while communicating with the indicated SCSI device. The error was detected by the controller, not the disk.

#### Recommended actions

**•** No action is required.

#### **61**

Error The controller reset a disk channel to recover from a communication error. This event is logged to identify an error trend over time.

#### Recommended actions

- **•** If the controller recovers, no action is required.
- **•** View other logged events to determine other action to take.

#### **62**

Warning The indicated global or dedicated spare disk has failed.

#### Recommended actions

- **•** Replace the disk with one of the same type (SAS SSD, enterprise SAS, or midline SAS) and the same or greater capacity. For continued optimum I/O performance, the replacement disk should have performance that is the same as or better than the one it is replacing.
- **•** If the failed disk was a global spare, configure the new disk as a global spare.
- **•** If the failed disk was a dedicated spare, configure the new disk as a dedicated spare for the same disk group.

#### **65**

Error An uncorrectable ECC error occurred in cache memory on startup.

The controller is automatically restarted and its cache data are restored from the partner controller's cache.

#### Recommended actions

**•** Replace the controller module that logged this event.

#### **68**

Info. The controller that logged this event is shut down, or both controllers are shut down.

#### Recommended actions

**•** No action is required.

#### **71**

Info. The controller has started or completed failing over.

#### Recommended actions

- **72**
- Info. After failover, recovery has either started or completed.

#### Recommended actions

**•** No action is required.

#### **73**

Info. The two controllers are communicating with each other and cache redundancy is enabled.

#### Recommended actions

**•** No action is required.

#### **74**

Info. The FC loop ID for the indicated disk group was changed to be consistent with the IDs of other disk groups. This can occur when disks that constitute a disk group are inserted from an enclosure having a different FC loop ID.

This event is also logged by the new owning controller after disk group ownership is changed.

#### Recommended actions

**•** No action is required.

#### **75**

Info. The indicated volume's LUN (logical unit number) has been unassigned because it conflicts with LUNs assigned to other volumes. This can happen when disks containing data for a mapped volume have been moved from one storage system to another.

#### Recommended actions

**•** If you want hosts to access the volume data in the inserted disks, map the volume with a different LUN.

#### **76**

Info. The controller is using default configuration settings. This event occurs on the first power up, and might occur after a firmware update.

#### Recommended actions

**•** If you have just performed a firmware update and your system requires special configuration settings, you must make those configuration changes before your system will operate as before.

#### **77**

Info. The cache was initialized as a result of power up or failover.

#### Recommended actions

- **78**
- Warning The controller could not use an assigned spare for a disk group because the spare's capacity is too small.

This occurs when a disk in the disk group fails, there is no dedicated spare available and all global spares are too small or, if the dynamic spares feature is enabled, all global spares and available disks are too small, or if there is no spare of the correct type. There may be more than one failed disk in the system.

#### Recommended actions

- **•** Replace each failed disk with one of the same type (SAS SSD, enterprise SAS, or midline SAS) and the same or greater capacity. For continued optimum I/O performance, the replacement disk should have performance that is the same as or better than the one it is replacing.
- **•** Configure disks as dedicated spares or global spares.
	- For a dedicated spare, the disk must be of the same type as the other disks in the disk group and at least as large as the smallest-capacity disk in the disk group, and it should have the same or better performance.
	- For a global spare, it is best to choose a disk that is as big as or bigger than the largest disk of its type in the system and of equal or greater performance. If the system contains a mix of disk types (SAS SSD, enterprise SAS, or midline SAS), there should be at least one global spare of each type (unless dedicated spares are used to protect every disk group of a given type).

#### **79**

Info. A trust operation has completed for the indicated disk group.

#### Recommended actions

**•** Be sure to complete the trust procedure as documented in the CLI help for the trust command.

#### **80**

Info. The controller enabled or disabled the indicated parameters for one or more disks.

#### Recommended actions

**•** No action is required.

#### **81**

Info. The current controller has unkilled the partner controller. The other controller will restart.

#### Recommended actions

**•** No action is required.

#### **83**

Info. The partner controller is changing state (shutting down or restarting).

#### Recommended actions

**•** No action is required.

#### **84**

Warning The current controller that logged this event forced the partner controller to fail over.

#### Recommended actions

**•** Download the debug logs from your storage system and contact technical support. A service technician can use the debug logs to determine the problem.

Info. Host-port or disk-channel parameters have been changed.

#### Recommended actions

**•** No action is required.

#### **87**

Warning The mirrored configuration retrieved by this controller from the partner controller has a bad cyclic redundancy check (CRC). The local flash configuration will be used instead.

#### Recommended actions

**•** Restore the default configuration by using the restore defaults command, as described in the CLI Reference Guide.

#### **88**

Warning The mirrored configuration retrieved by this controller from the partner controller is corrupt. The local flash configuration will be used instead.

#### Recommended actions

**•** Restore the default configuration by using the restore defaults command, as described in the CLI Reference Guide.

#### **89**

Warning The mirrored configuration retrieved by this controller from the partner controller has a configuration level that is too high for the firmware in this controller to process. The local flash configuration will be used instead.

#### Recommended actions

**•** The current controller that logged this event probably has down-level firmware. Update the firmware in the down-level controller. Both controllers should have the same firmware versions.

When the problem is resolved, event 20 is logged.

#### **90**

Info. The partner controller does not have a mirrored configuration image for the current controller, so the current controller's local flash configuration is being used.

This event is expected if the other controller is new or its configuration has been changed.

#### Recommended actions

**•** No action is required.

#### **91**

Error In a testing environment, the diagnostic that checks hardware reset signals between controllers in Active-Active mode failed.

#### Recommended actions

**•** Perform failure analysis.

Error Both controllers in an Active-Active configuration have the same serial number. Non-unique serial numbers can cause system problems. For example, WWNs are determined by serial number.

#### Recommended actions

**•** Remove one of the controller modules and insert a replacement, then return the removed module to be reprogrammed.

#### **96**

Info. Pending configuration changes that take effect at startup were ignored because customer data might be present in cache.

#### Recommended actions

**•** If the requested configuration changes did not occur, make the changes again and then use a user-interface command to shut down the Storage Controller and then restart it.

#### **103**

Info. The name has been changed for the indicated volume.

#### Recommended actions

**•** No action is required.

#### **104**

Info. The size has been changed for the indicated volume.

#### Recommended actions

**•** No action is required.

#### **105**

Info. The default LUN (logical unit number) has been changed for the indicated volume.

#### Recommended actions

**•** No action is required.

#### **106**

Info. The indicated volume has been added to the indicated pool.

#### Recommended actions

**•** No action is required.

#### **107**

Error A serious error has been detected by the controller. In a single-controller configuration, the controller will restart automatically. In an Active-Active configuration, the partner controller will kill the controller that experienced the error.

#### Recommended actions

**•** Download the debug logs from your storage system and contact technical support. A service technician can use the debug logs to determine the problem.

Info. The indicated volume has been deleted from the indicated pool.

#### Recommended actions

**•** No action is required.

#### **109**

Info. The statistics for the indicated volume have been reset.

#### Recommended actions

**•** No action is required.

#### **110**

Info. Ownership of the indicated disk group has been given to the other controller.

#### Recommended actions

**•** No action is required.

#### **111**

Info. The link for the indicated host port is up.

This event indicates that a problem reported by event 112 is resolved. For a system with FC ports, this event also appears after loop initialization.

#### Recommended actions

**•** No action is required.

#### **112**

Warning The link for the indicated host port has unexpectedly gone down.

#### Recommended actions

- **•** Look for corresponding event 111 and monitor excessive transitions indicating a host-connectivity or switch problem. If this event occurs more than 8 times per hour, it should be investigated.
- **•** This event is probably caused by equipment outside of the storage system, such as faulty cabling or a faulty switch.
- **•** If the problem is not outside of the storage system, replace the controller module that logged this event.
- Info. The link for the indicated host port has gone down because the controller is starting up.

#### Recommended actions

**•** No action is required.

#### **114**

Info. The link for the indicated disk-channel port is down. Note that events 114 and 211 are logged whenever a user-requested rescan occurs and do not indicate an error.

#### Recommended actions

**•** Look for corresponding event 211 and monitor excessive transitions indicating disk problems. If more than 8 transitions occur per hour, see ["Resources for diagnosing and resolving problems" \(page 7\)](#page-6-0).

Error After a recovery, the partner controller was killed while mirroring write-back cache data to the controller that logged this event. The controller that logged this event restarted to avoid losing the data in the partner controller's cache, but if the other controller does not restart successfully, the data will be lost.

#### Recommended actions

**•** To determine if data might have been lost, check whether this event was immediately followed by event 56 (Storage Controller booted up), closely followed by event 71 (failover started). The failover indicates that the restart did not succeed.

#### **117**

Warning This controller module detected or generated an error on the indicated host channel.

#### Recommended actions

- **•** Restart the Storage Controller that logged this event.
- **•** If more errors are detected, check the connectivity between the controller and the attached host.
- **•** If more errors are generated, shut down the Storage Controller and replace the controller module.

#### **118**

Info. Cache parameters have been changed for the indicated volume.

#### Recommended actions

**•** No action is required.

#### **127**

Warning The controller has detected an invalid disk dual-port connection. This event indicates that a controller host port is connected to an expansion port, instead of to a port on a host or a switch.

#### Recommended actions

**•** Disconnect the host port and expansion port from each other and connect them to the proper devices.

#### **136**

Warning Errors detected on the indicated disk channel have caused the controller to mark the channel as degraded.

#### Recommended actions

**•** Determine the source of the errors on the indicated disk channel and replace the faulty hardware.

When the problem is resolved, event 189 is logged.

#### **139**

Info. The Management Controller (MC) has powered up or restarted.

#### Recommended actions

**•** No action is required.

#### **140**

Info. The Management Controller is about to restart.

#### Recommended actions

Info. This event is logged when the IP address used for management of the system has been changed by a user or by a DHCP server (if DHCP is enabled). This event is also logged during power up or failover recovery, even when the address has not changed.

#### Recommended actions

**•** No action is required.

#### **152**

Warning The Management Controller (MC) has not communicated with the Storage Controller (SC) for 15 minutes and may have failed.

This event is initially logged as Informational severity. If the problem persists, this event is logged a second time as Warning severity and the MC is automatically restarted in an attempt to recover from the problem. Event 156 is then logged.

#### Recommended actions

- **•** If this event is logged only one time as Warning severity, no action is required.
- **•** If this event is logged more than one time as Warning severity, do the following:
	- If you are now able to access the management interfaces of the controller that logged this event, do the following:
		- Check the version of the controller firmware and update to the latest firmware if needed.
		- If the latest firmware is already installed, the controller module that logged this event probably has a hardware fault. Replace the module.
	- If you are **not** able to access the management interfaces of the controller that logged this event, do the following:
		- Shut down that controller and reseat the module.
		- If you are then able to access the management interfaces, check the version of the controller firmware and update to the latest firmware if needed.
		- If the problem recurs, replace the module.
- Info. The Management Controller (MC) has not communicated with the Storage Controller (SC) for 160 seconds.

If communication is restored in less than 15 minutes, event 153 is logged. If the problem persists, this event is logged a second time as Warning severity.

**NOTE:** It is normal for this event to be logged as Informational severity during firmware update.

#### Recommended actions

- **•** Check the version of the controller firmware and update to the latest firmware if needed.
- **•** If the latest firmware is already installed, no action is required.

#### **153**

Info. The Management Controller (MC) has re-established communication with the Storage Controller (SC).

#### Recommended actions

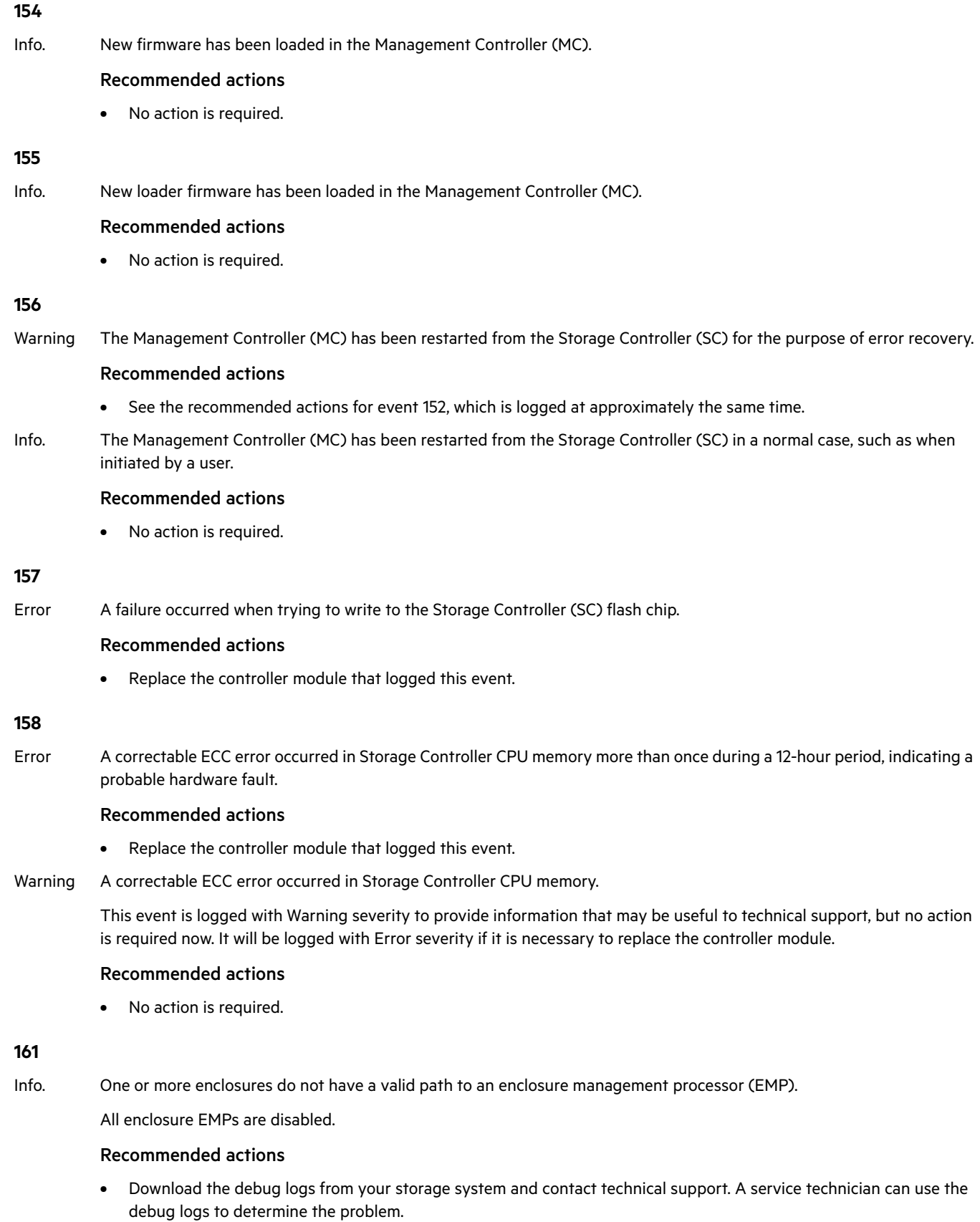

- Warning The host WWNs (node and port) previously presented by this controller module are unknown. In a dual-controller system this event has two possible causes:
	- **•** One or both controller modules have been replaced or moved while the system was powered off.
	- **•** One or both controller modules have had their flash configuration cleared (this is where the previously used WWNs are stored).

The controller module recovers from this situation by generating a WWN based on its own serial number.

#### Recommended actions

**•** If the controller module was replaced or someone reprogrammed its FRU ID data, verify the WWN information for this controller module on all hosts that access it.

#### **163**

Warning The host WWNs (node and port) previously presented by the partner controller module, which is currently offline, are unknown.

This event has two possible causes:

- **•** The online controller module reporting the event was replaced or moved while the system was powered off.
- **•** The online controller module had its flash configuration (where previously used WWNs are stored) cleared.

The online controller module recovers from this situation by generating a WWN based on its own serial number for the other controller module.

#### Recommended actions

**•** If the controller module was replaced or someone reprogrammed its FRU ID data, verify the WWN information for the other controller module on all hosts that access it.

#### **166**

Warning The RAID metadata level of the two controllers does not match, which indicates that the controllers have different firmware levels.

Usually, the controller at the higher firmware level can read metadata written by a controller at a lower firmware level. The reverse is typically not true. Therefore, if the controller at the higher firmware level failed, the surviving controller at the lower firmware level cannot read the metadata in disks that have failed over.

#### Recommended actions

**•** If this occurs after a firmware update, it indicates that the metadata format changed, which is rare. Update the controller with the lower firmware level to match the firmware level in the other controller.

#### **167**

Warning A diagnostic test at controller bootup detected an abnormal operation, which might require a power cycle to correct.

#### Recommended actions

**•** Download the debug logs from your storage system and contact technical support. A service technician can use the debug logs to determine the problem.

#### **170**

Info. The last rescan detected that the indicated enclosure was added to the system.

#### Recommended actions

**•** No action is required.

#### **162**

Info. The last rescan detected that the indicated enclosure was removed from the system.

#### Recommended actions

**•** No action is required.

#### **172**

Warning The indicated disk group has been quarantined because not all of its disks are accessible. While the disk group is quarantined, in linear storage any attempt to access its volumes in the disk group from a host will fail. In virtual storage, all volumes in the pool will be forced read-only. If all of the disks become accessible, the disk group will be dequarantined automatically with a resulting status of FTOL. If not all of the disks become accessible but enough become accessible to allow reading from and writing to the disk group, it will be dequarantined automatically with a resulting status of FTDN or CRIT. If a spare disk is available, reconstruction will begin automatically. When the disk group has been removed from quarantine, event 173 is logged. For a more detailed discussion of dequarantine, see the SMC or CLI documentation.

#### **CAUTION:**

- **•** Avoid using the manual dequarantine operation as a recovery method when event 172 is logged because this causes data recovery to be more difficult or impossible.
- **•** If you clear unwritten cache data while a disk group is quarantined or offline, that data will be permanently lost.

#### Recommended actions

- **•** If event 173 has subsequently been logged for the indicated disk group, no action is required. The disk group has already been removed from quarantine.
- **•** Otherwise, perform the following actions:
	- Check that all enclosures are powered on.
	- Check that all disks and I/O modules in every enclosure are fully seated in their slots and that their latches are locked.
	- Reseat any disks in the quarantined disk group that are reported as missing or failed in the user interface. (Do NOT remove and reinsert disks that are not members of the disk group that is quarantined.)
	- Check that the SAS expansion cables are connected between each enclosure in the storage system and that they are fully seated. (Do NOT remove and reinsert the cables because this can cause problems with additional disk groups.)
	- Check that no disks have been removed from the system unintentionally.
	- Check for other events that indicate faults in the system and follow the recommended actions for those events. But, if the event indicates a failed disk and the recommended action is to replace the disk, do NOT replace the disk at this time because it may be needed later for data recovery.
	- If the disk group is still quarantined after performing the above steps, shut down both controllers and then power down the entire storage system. Power it back up, beginning with any disk enclosures (expansion enclosures), then the controller enclosure.
	- If the disk group is still quarantined after performing the above steps, contact technical support.

#### **173**

Info. The indicated disk group has been removed from quarantine.

#### Recommended actions

Info. Enclosure or disk firmware update has succeeded, been aborted by a user, or failed.

If the firmware update fails, the user will be notified about the problem immediately and should take care of the problem at that time, so even when there is a failure, this event is logged as Informational severity.

#### Recommended actions

**•** No action is required.

#### **175**

Info. The network-port Ethernet link has changed status (up or down) for the indicated controller.

#### Recommended actions

- **•** If this event is logged indicating the network port is up shortly after the Management Controller (MC) has booted up (event 139), no action is required.
- **•** Otherwise, monitor occurrences of this event for an error trend. If this event occurs more than 8 times per hour, it should be investigated.
	- This event is probably caused by equipment outside of the storage system, such as faulty cabling or a faulty Ethernet switch.
	- If this event is being logged by only one controller in a dual-controller system, swap the Ethernet cables between the two controllers. This will show whether the problem is outside or inside the storage system.
	- If the problem is not outside of the storage system, replace the controller module that logged this event.

#### **176**

Info. The error statistics for the indicated disk have been reset.

#### Recommended actions

**•** No action is required.

#### **177**

Info. Cache data was purged for the indicated missing volume.

#### Recommended actions

**•** No action is required.

#### **181**

Info. One or more configuration parameters associated with the Management Controller (MC) have been changed, such as configuration for SNMP, SMI-S, email notification, and system strings (system name, system location, etc.).

#### Recommended actions

**•** No action is required.

#### **182**

Info. All disk channels have been paused. I/O will not be performed on the disks until all channels are unpaused.

#### Recommended actions

- **•** If this event occurs in relation to disk firmware update, no action is required. When the condition is cleared, event 183 is logged.
- **•** If this event occurs and you are not performing disk firmware update, see ["Resources for diagnosing and resolving](#page-6-0)  [problems" \(page 7\)](#page-6-0).

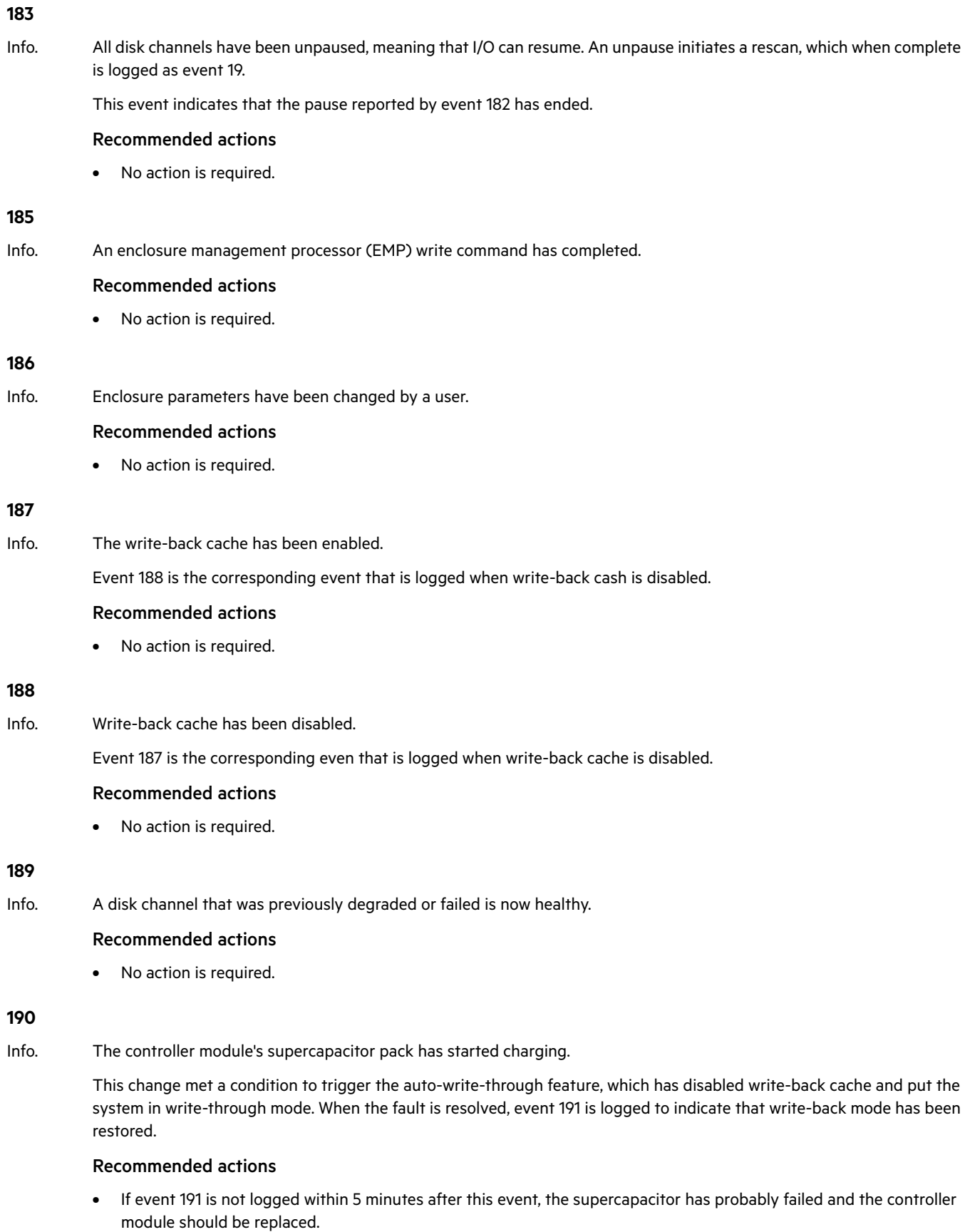

Info. The auto-write-through trigger event that caused event 190 to be logged has been resolved.

#### Recommended actions

**•** No action is required.

#### **192**

Info. The controller module's temperature has exceeded the normal operating range.

This change met a condition to trigger the auto-write-through feature, which has disabled write-back cache and put the system in write-through mode. When the fault is resolved, event 193 is logged to indicate that write-back mode has been restored.

#### Recommended actions

**•** If event 193 has not been logged since this event was logged, the over-temperature condition probably still exists and should be investigated. Another over-temperature event was probably logged at approximately the same time as this event (such as event 39, 40, 168, 307, 469, 476, or 477). See the recommended actions for that event.

#### **193**

Info. The auto-write-through trigger event that caused event 192 to be logged has been resolved.

#### Recommended actions

**•** No action is required.

#### **194**

Info. The Storage Controller in the partner controller module is not up.

This indicates that a trigger condition has occurred that has caused the auto-write-through feature to disable write-back cache and put the system in write-through mode. When the fault is resolved, event 195 is logged to indicate that write-back mode has been restored.

#### Recommended actions

**•** If event 195 has not been logged since this event was logged, the other Storage Controller is probably still down and the cause should be investigated. Other events were probably logged at approximately the same time as this event. See the recommended actions for those events.

#### **195**

Info. The auto-write-through trigger event that caused event 194 to be logged has been resolved.

#### Recommended actions

**•** No action is required.

#### **198**

Info. A power supply has failed.

This indicates that a trigger condition has occurred that has caused the auto-write-through feature to disable write-back cache and put the system in write-through mode. When the fault is resolved, event 199 is logged to indicate that write-back mode has been restored.

#### Recommended actions

**•** If event 199 has not been logged since this event was logged, the power supply probably does not have a health of OK and the cause should be investigated. Another power-supply event was probably logged at approximately the same time as this event (such as event 168). See the recommended actions for that event.

Info. The auto-write-through trigger event that caused event 198 to be logged has been resolved.

#### Recommended actions

**•** No action is required.

#### **200**

Info. A fan has failed.

This indicates that a trigger condition has occurred that has caused the auto-write-through feature to disable write-back cache and put the system in write-through mode. When the fault is resolved, event 201 is logged to indicate that write-back mode has been restored.

#### Recommended actions

**•** If event 201 has not been logged since this event was logged, the fan probably does not have a health of OK and the cause should be investigated. Another fan event was probably logged at approximately the same time as this event (such as event 168). See the recommended actions for that event.

#### **201**

Info. The auto-write-through trigger event that caused event 200 to be logged has been resolved.

#### Recommended actions

**•** No action is required.

#### **202**

Info. An auto-write-through trigger condition has been cleared, causing write-back cache to be re-enabled. The environmental change is also logged at approximately the same time as this event (event 191, 193, 195, 199, 201, and 241.)

#### Recommended actions

**•** No action is required.

#### **203**

Warning An environmental change occurred that allows write-back cache to be enabled, but the auto-write-back preference is not set. The environmental change is also logged at approximately the same time as this event (event 191, 193, 195, 199, 201, or 241).

#### Recommended actions

**•** Manually enable write-back cache.

#### **204**

Error An error occurred with either the NV device itself or the transport mechanism. The system may attempt to recover itself.

The CompactFlash card is used for backing up unwritten cache data when a controller goes down unexpectedly, such as when a power failure occurs. This event is generated when the Storage Controller (SC) detects a problem with the CompactFlash as it is booting up.

#### Recommended actions

- **•** Restart the Storage Controller that logged this event.
- **•** If this event is logged again, shut down the Storage Controller and replace the CompactFlash.
- **•** If this event is logged again, shut down the Storage Controller and replace the controller module.

Warning The system has started and found an issue with the NV device. The system will attempt to recover itself.

The CompactFlash card is used for backing up unwritten cache data when a controller goes down unexpectedly, such as when a power failure occurs. This event is generated when the Storage Controller (SC) detects a problem with the CompactFlash as it is booting up.

#### Recommended actions

- **•** Restart the Storage Controller that logged this event.
- **•** If this event is logged again, shut down the Storage Controller and replace the controller module.

Info. The system has come up normally and the NV device is in a normal expected state.

This event will be logged as an Error or Warning event if any user action is required.

#### Recommended actions

**•** No action is required.

#### **205**

Info. The indicated volume has been mapped or unmapped.

#### Recommended actions

**•** No action is required.

#### **206**

#### Info. Disk group scrub has started.

The scrub checks disks in the disk group for the following types of errors:

- **•** Data parity errors for a RAID 3, 5, 6, or 50 disk group.
- **•** Mirror verify errors for a RAID 1 or RAID 10 disk group.
- **•** Media errors for all RAID levels including RAID 0 and non-RAID disk groups.

When errors are detected, they are automatically corrected.

When the scrub is complete, event 207 is logged.

#### Recommended actions

**•** No action is required.

#### **207**

Error Disk group scrub completed and found an excessive number of errors in the indicated disk group.

This event is logged as Error severity when more than 100 parity or mirror mismatches are found and corrected during a scrub or when 1 to 99 parity or mirror mismatches are found and corrected during each of 10 separate scrubs of the same disk group.

For non-fault-tolerant RAID levels (RAID 0 and non-RAID), media errors may indicate loss of data.

#### Recommended actions

- **•** Resolve any non-disk hardware problems, such as a cooling problem or a faulty controller module, expansion module, or power supply.
- **•** Check whether any disks in the disk group have logged SMART events or unrecoverable read errors.
	- If so, and the disk group is a non-fault-tolerant RAID level (RAID 0 or non-RAID), copy the data to a different disk group and replace the faulty disks.
- If so, and the disk group is a fault-tolerant RAID level, check the current state of the disk group. If it is not FTOL then back up the data as data may be at risk. If it is FTOL then replace the indicated disk. If more than one disk in the same disk group has logged a SMART event, back up the data and replace each disk one at a time. In virtual storage it may be possible to remove the affected disk group, which will drain its data to another disk group, and then re-add the disk group.
- Warning Disk group scrub did not complete because of an internally detected condition such as a failed disk.

If a disk fails, data may be at risk.

#### Recommended actions

- **•** Resolve any non-disk hardware problems, such as a cooling problem or a faulty controller module, expansion module, or power supply.
- **•** Check whether any disks in the disk group have logged SMART events or unrecoverable read errors.
	- If so, and the disk group is a non-fault-tolerant RAID level (RAID 0 or non-RAID), copy the data to a different disk group and replace the faulty disks.
	- If so, and the disk group is a fault-tolerant RAID level, check the current state of the disk group. If it is not FTOL then back up the data as data may be at risk. If it is FTOL then replace the indicated disk. If more than one disk in the same disk group has logged a SMART event, back up the data and replace each disk one at a time. In virtual storage it may be possible to remove the affected disk group, which will drain its data to another disk group, and then re-add the disk group.
- Info. Disk group scrub completed or was aborted by a user.

This event is logged as Informational severity when fewer than 100 parity or mirror mismatches are found and corrected during a scrub.

For non-fault-tolerant RAID levels (RAID 0 and non-RAID), media errors may indicate loss of data.

#### Recommended actions

No action is required.

#### **208**

Info. A scrub-disk job has started for the indicated disk. The result will be logged with event 209.

#### Recommended actions

**•** No action is required.

#### **209**

Error A scrub-disk job logged with event 208 has completed and found one or more media errors, SMART events, or hard (non-media) errors. If this disk is used in a non-fault-tolerant disk group, data may have been lost.

#### Recommended actions

- **•** Replace the disk with one of the same type (SAS SSD, enterprise SAS, or midline SAS) and the same or greater capacity. For continued optimum I/O performance, the replacement disk should have performance that is the same as or better than the one it is replacing.
- Warning A scrub-disk job logged with event 208 has been aborted by a user, or has reassigned a disk block. These bad-block replacements are reported as "other errors". If this disk is used in a non-fault-tolerant disk group, data may have been lost.

#### Recommended actions

**•** Monitor the error trend and whether the number of errors approaches the total number of bad-block replacements available.

Info. A scrub-disk job logged with event 208 has completed and found no errors, or a disk being scrubbed (with no errors found) has been added to a disk group, or a user has aborted the job.

#### Recommended actions

**•** No action is required.

#### **210**

Info. All snapshots have been deleted for the indicated parent volume when using virtual storage, or for the indicated parent volume or snap pool when using linear storage.

#### Recommended actions

**•** No action is required.

#### **211**

Warning SAS topology has changed. No elements are detected in the SAS map. The message specifies the number of elements in the SAS map, the number of expanders detected, the number of expansion levels on the native (local controller) side and on the partner (partner controller) side, and the number of device PHYs.

#### Recommended actions

- **•** Perform a rescan to repopulate the SAS map.
- **•** If a rescan does not resolve the problem, then shut down and restart both Storage Controllers.
- **•** If the problem persists, see ["Resources for diagnosing and resolving problems" \(page 7\).](#page-6-0)
- Info. SAS topology has changed. The number of SAS expanders has increased or decreased. The message specifies the number of elements in the SAS map, the number of expanders detected, the number of expansion levels on the native (local controller) side and on the partner (partner controller) side, and the number of device PHYs.

#### Recommended actions

**•** No action is required.

#### **212**

Info. All master volumes associated with the indicated snap pool have been deleted.

#### Recommended actions

**•** No action is required.

#### **213**

Info. The indicated standard volume has been converted to a master volume, or the indicated master volume has been converted to a standard volume.

#### Recommended actions

**•** No action is required.

#### **214**

Info. The creation of snapshots is complete. The number of snapshots is indicated.

Additional events give more information for each snapshot.

#### Recommended actions

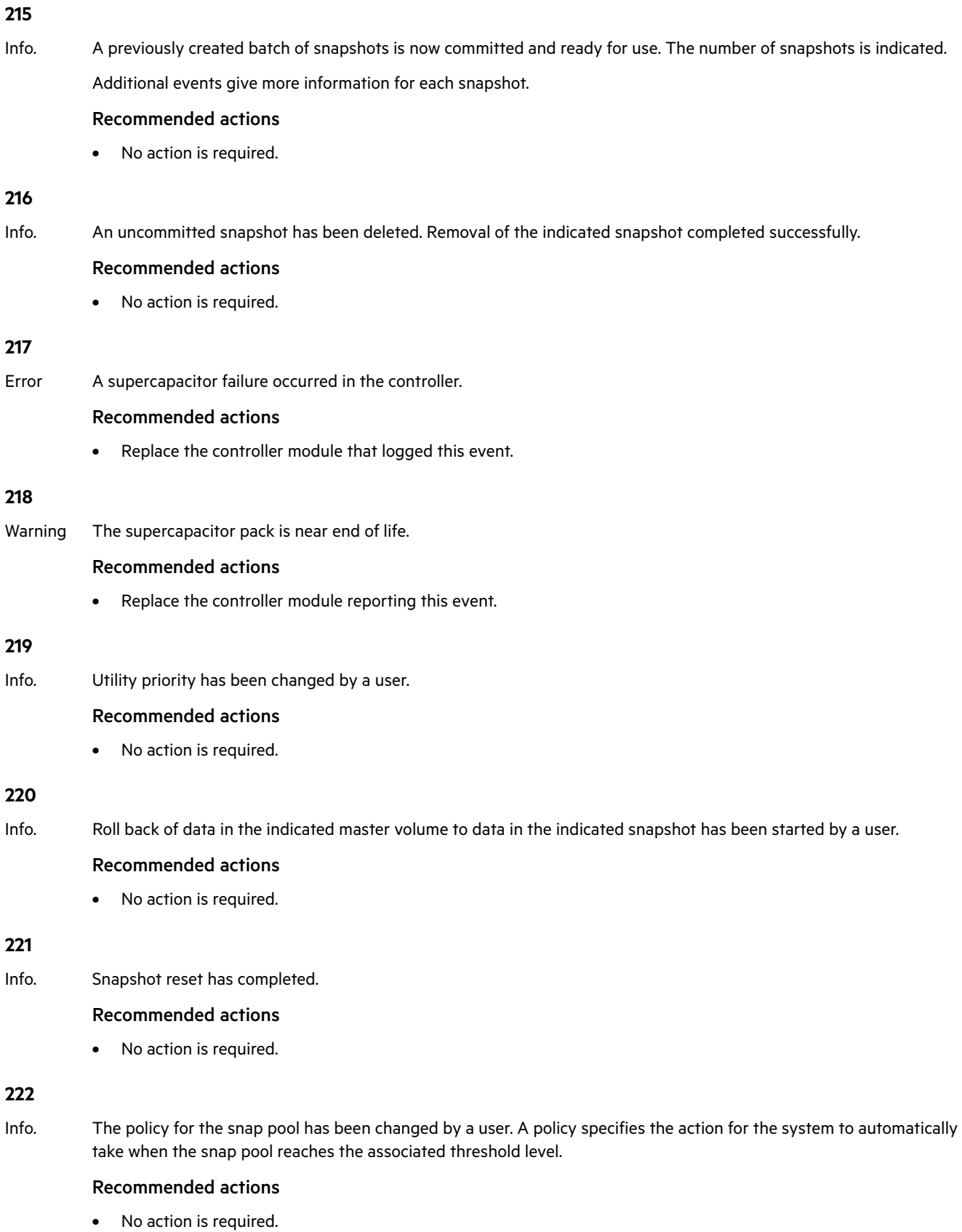

Info. The threshold level for the snap pool has been changed by a user. Each snap pool has three threshold levels that notify you when the snap pool is reaching decreasing capacity. Each threshold level has an associated policy that specifies system behavior when the threshold is reached.

#### Recommended actions

**•** No action is required.

#### **224**

Info. Roll back of data in the indicated master volume to data in the indicated snapshot has completed.

#### Recommended actions

**•** No action is required.

#### **225**

Error A copy-on-write failure occurred when copying data from the indicated master volume to a snapshot.

Due to a problem accessing the snap pool, the write operation could not be completed to the disk. Data are left in cache.

#### Recommended actions

**•** Delete all snapshots for the master volume and then convert the master volume to a standard volume.

#### **226**

Error Roll back for the indicated master volume failed to start due to inability to initialize the snap pool.

The roll back is in a suspended state.

#### Recommended actions

**•** Make sure the snap pool and the pool on which this volume exists are online. Restart the roll-back operation.

#### **227**

Error Failed to execute roll back for a particular LBA (logical block address) range of the indicated parent volume.

#### Recommended actions

**•** Restart the roll-back operation.

#### **228**

Error Roll back for the indicated master volume failed to end due to inability to initialize the snap pool.

The roll back is in a suspended state.

#### Recommended actions

**•** Make sure the snap pool and the pool on which this volume exists are online. Restart the roll-back operation.

#### **229**

Warning The indicated snap pool has reached its warning threshold.

#### Recommended actions

**•** You can expand the snap pool or delete snapshots.

Warning The indicated snap pool has reached its error threshold.

When the error threshold is reached, the system automatically takes the action set in the policy for this threshold level. The default policy for the error threshold is to auto-expand the snap pool.

#### Recommended actions

**•** You can expand the snap pool or delete snapshots.

#### **231**

Warning The indicated snap pool has reached its critical threshold.

When the critical threshold is reached, the system automatically takes the action set in the policy for this threshold level. The default policy for the critical threshold is to delete all snapshots in the snap pool.

#### Recommended actions

- **•** If the policy is to halt writes, then you must free up space in the snap pool by deleting snapshots.
- **•** For other policies, no action is required.

#### **232**

Warning The maximum number of enclosures allowed for the current configuration has been exceeded.

The platform does not support the number of enclosures that are configured. The enclosure indicated by this event has been removed from the configuration.

#### Recommended actions

**•** Reconfigure the system.

#### **233**

Warning The indicated disk type is invalid and is not allowed in the current configuration.

All disks of the disallowed type have been removed from the configuration.

#### Recommended actions

**•** Replace the disallowed disks with ones that are supported.

#### **234**

Error The indicated snap pool is unrecoverable and can therefore no longer be used.

#### Recommended actions

**•** All the snapshots associated with this snap pool are invalid and you may want to delete them. However, the data in the master volume can be recovered by converting it to a standard volume.

#### **235**

Error An enclosure management processor (EMP) detected a serious error.

#### Recommended actions

- **•** Replace the indicated controller module or expansion module.
- Info. An enclosure management processor (EMP) reported an event.

#### Recommended actions
Error A special shutdown operation has started. These special shutdown types indicate an incompatible feature.

### Recommended actions

- **•** Replace the indicated controller module with one that supports the indicated feature.
- Info. A special shutdown operation has started. These special shutdown types are used as part of the firmware-update process.

### Recommended actions

**•** No action is required.

# **237**

Error A firmware update attempt was aborted because of either general system health issue(s), or unwritable cache data that would be lost during a firmware update.

# Recommended actions

- **•** Resolve before retrying a firmware update. For health issues, issue the show system CLI command to determine the specific health issue(s). For unwritten cache data, use the show unwritable-cache CLI command.
- Info. A firmware update has started and is in progress. This event provides details of the steps in a firmware-update operation that may be of interest if you have problems updating firmware.

# Recommended actions

**•** No action is required.

# **238**

Warning An attempt to install a licensed feature failed due to an invalid license.

# Recommended actions

**•** Check the license for what is allowed for the platform, make corrections as appropriate, and reinstall.

# **239**

Warning A timeout occurred while flushing the CompactFlash.

# Recommended actions

- **•** Restart the Storage Controller that logged this event.
- **•** If this event is logged again, shut down the Storage Controller and replace the CompactFlash.
- **•** If this event is logged again, shut down the Storage Controller and replace the controller module.

# **240**

Warning A failure occurred while flushing the CompactFlash.

### Recommended actions

- **•** Restart the Storage Controller that logged this event.
- **•** If this event is logged again, shut down the Storage Controller and replace the CompactFlash.
- **•** If this event is logged again, shut down the Storage Controller and replace the controller module.

### **241**

Info. The auto-write-through trigger event that caused event 242 to be logged has been resolved.

### Recommended actions

Error The controller module's CompactFlash card has failed.

This change met a condition to trigger the auto-write-through feature, which has disabled write-back cache and put the system in write-through mode. When the fault is resolved, event 241 is logged to indicate that write-back mode has been restored.

### Recommended actions

**•** If event 241 has not been logged since this event was logged, the CompactFlash probably does not have health of OK and the cause should be investigated. Another CompactFlash event was probably logged at approximately the same time as this event (such as event 239, 240, or 481). See the recommended actions for that event.

#### **243**

Info. A new controller enclosure has been detected. This happens when a controller module is moved from one enclosure to another and the controller detects that the midplane WWN is different from the WWN it has in its local flash.

#### Recommended actions

**•** No action is required.

## **245**

Info. An existing disk channel target device is not responding to SCSI discovery commands.

#### Recommended actions

**•** Check the indicated target device for bad hardware or bad cable, then initiate a rescan.

# **246**

Warning The coin battery is not present, is not properly seated, or has reached end-of-life.

The battery provides backup power for the real-time (date/time) clock. In the event of a power failure, the date and time will revert to 1980-01-01 00:00:00.

#### Recommended actions

**•** Replace the controller module that logged this event.

### **247**

Warning The FRU ID SEEPROM for the indicated field replaceable unit (FRU) cannot be read. FRU ID data might not be programmed.

FRU ID data includes the worldwide name, serial numbers, firmware and hardware versions, branding information, etc. This event is logged once each time a Storage Controller (SC) is started for each FRU that is not programmed.

### Recommended actions

**•** Return the FRU to have its FRU ID data reprogrammed.

# **248**

Info. A valid feature license was successfully installed. See event 249 for details about each licensed feature.

### Recommended actions

Info. After a valid license is installed, this event is logged for each licensed feature to show the new license value for that feature. The event specifies whether the feature is licensed, whether the license is temporary, and whether the temporary license is expired.

# Recommended actions

**•** No action is required.

# **250**

Warning A license could not be installed.

The license is invalid or specifies a feature that is not supported on your product.

### Recommended actions

**•** Review the readme file that came with the license. Verify that you are trying to install the license in the system that the license was generated for.

# **251**

Info. A volume-copy operation has started for the indicated source volume.

If the source volume is a master volume, you can remount it.

If the source volume is a snapshot, do not remount it until the copy is complete (as indicated by event 268).

Do not mount either volume until the copy is complete (as indicated by event 268).

# Recommended actions

**•** No action is required.

# **252**

Info. Data written to the indicated snapshot after it was created has been deleted. The snapshot now represents the state of the parent volume when the snapshot was created.

## Recommended actions

**•** No action is required.

# **253**

Info. A license was uninstalled.

### Recommended actions

**•** No action is required.

# **255**

Info. The PBCs across controllers do not match as PBC from controller A and PBC from controller B are from different vendors. This may limit the available configurations.

### Recommended actions

Info. The indicated snapshot has been prepared but is not yet committed.

This can occur when a snapshot is taken by an application, such as the VSS hardware provider, that is timing-sensitive and needs to take a snapshot in two stages.

After the snapshot is committed and event 258 is logged, the snapshot can be used.

### Recommended actions

**•** No action is required.

# **257**

Info. The indicated snapshot has been prepared and committed and is ready for use.

#### Recommended actions

**•** No action is required.

#### **258**

Info. The indicated snapshot has been committed and is ready for use.

#### Recommended actions

**•** No action is required.

#### **259**

Info. In-band CAPI commands have been disabled.

### Recommended actions

**•** No action is required.

# **260**

Info. In-band CAPI commands have been enabled.

#### Recommended actions

**•** No action is required.

# **261**

Info. In-band SES commands have been disabled.

#### Recommended actions

**•** No action is required.

### **262**

Info. In-band SES commands have been enabled.

# Recommended actions

Warning The indicated spare disk is missing. Either it was removed or it is not responding.

## Recommended actions

- **•** Replace the disk with one of the same type (SAS SSD, enterprise SAS, or midline SAS) and the same or greater capacity.
- **•** Configure the disk as a spare.

# **266**

Info. A volume-copy operation for the indicated master volume has been aborted by a user.

## Recommended actions

**•** No action is required.

# **267**

Error A volume-copy operation completed with a failure.

# This event has two variants:

- **1.** If the source volume is a master volume, you can remount it. If the source volume is a snapshot, do not remount it until the copy is complete (as indicated by event 268).
- **2.** Possible causes are the pool running out of available space and crossing the high threshold, volumes being unavailable, or general I/O errors.

### Recommended actions

- **•** For variant 1: No action is required.
- **•** For variant 2: Look for other events logged at approximately the same time that indicate a pool space or volume failure.\n- Follow the recommended actions for those events.

# **268**

Info. A volume-copy operation for the indicated volume has completed.

### Recommended actions

**•** No action is required.

## **269**

Error A partner firmware upgrade attempt aborted because of either general system health issue(s) or unwritable cache data that would be lost during a firmware update.

### Recommended actions

- **•** Resolve before retrying a firmware update. For health issues, issue the show system CLI command to determine the specific health issue(s). For unwritten cache data, use the show unwritable-cache CLI command.
- Info. A partner firmware update operation has started. This operation is used to copy firmware from one controller to the other to bring both controllers up to the same version of firmware.

### Recommended actions

Warning Either there was a problem reading or writing the persistent IP data from the FRU ID SEEPROM, or invalid data were read from the FRU ID SEEPROM.

#### Recommended actions

**•** Check the IP settings (including iSCSI host-port IP settings for an iSCSI system), and update them if they are incorrect.

# **271**

Info. The storage system could not get a valid serial number from the controller's FRU ID SEEPROM, either because it couldn't read the FRU ID data, or because the data in it are not valid or have not been programmed. Therefore, the MAC address is derived by using the controller's serial number from flash. This event is only logged one time during bootup.

#### Recommended actions

**•** No action is required.

### **272**

Info. Expansion of the indicated snap pool has started.

#### Recommended actions

**•** No action is required.

#### **273**

Info. PHY fault isolation has been enabled or disabled by a user for the indicated enclosure and controller module.

#### Recommended actions

**•** No action is required.

# **274**

- Warning The indicated PHY has been disabled, either automatically or by a user. Drive PHYs are automatically disabled for empty disk slots or if a problem is detected. The following reasons indicate a likely hardware fault:
	- **•** Disabled because of error count interrupts
	- **•** Disabled because of excessive PHY change counts
	- **•** PHY is ready but did not pass COMINIT

### Recommended actions

- **•** If none of the reasons listed above, no action is required.
- **•** If any of the reasons listed above is indicated and the event occurs shortly after the storage system is powered up, do the following:
	- Shut down the Storage Controllers. Then turn off the power for the indicated enclosure wait a few seconds, and turn it back on.
	- If the problem recurs and the event message identifies a disk slot, replace the disk in that slot.
	- If the problem recurs and the event message identifies a module, do the following:
		- If the indicated PHY type is Egress, replace the cable in the module's egress port.
		- If the indicated PHY type is Ingress, replace the cable in the module's ingress port.
		- For other indicated PHY types or if replacing the cable does not fix the problem, replace the indicated module.
	- If the problem persists, check for other events that may indicate faulty hardware, such as an event indicating an over-temperature condition or power supply fault, and follow the recommended actions for those events.
	- If the problem still persists, the fault may be in the enclosure midplane. Replace the chassis FRU.
- **•** If any of the reasons listed above is indicated and this event is logged shortly after a failover, user-initiated rescan, or restart, do the following:
	- o If the event message identifies a disk slot, reseat the disk in that slot.
	- o If the problem persists after reseating the disk, replace the disk.
	- If the event message identifies a module, do the following:
		- If the indicated PHY type is Egress, replace the cable in the module's egress port.
		- If the indicated PHY type is Ingress, replace the cable in the module's ingress port.
		- For other indicated PHY types or if replacing the cable does not fix the problem, replace the indicated module.
	- If the problem persists, check for other events that may indicate faulty hardware, such as an event indicating an over-temperature condition or power supply fault, and follow the recommended actions for those events.
	- If the problem still persists, the fault may be in the enclosure midplane. Replace the chassis FRU.

Info. The indicated PHY has been enabled.

#### Recommended actions

**•** No action is required.

# **298**

Warning The controller's real-time clock (RTC) setting is invalid.

This event will most commonly occur after a power loss if the real-time clock battery has failed. The time may have been set to a time that is up to 5 minutes before the power loss occurred, or it may have been reset to 1980-01-01 00:00:00.

#### Recommended actions

- **•** Check the system date and time. If either is incorrect, set them to the correct date and time.
- **•** Also look for event 246 and follow the recommended action for that event.

When the problem is resolved, event 299 is logged.

## **299**

Info. The controller's RTC setting was successfully recovered.

This event will most commonly occur after an unexpected power loss.

### Recommended actions

**•** No action is required, but if event 246 is also logged, follow the recommended action for that event.

# **300**

Info. CPU frequency has changed to high.

# Recommended actions

**•** No action is required.

# **301**

Info. CPU frequency has changed to low.

# Recommended actions

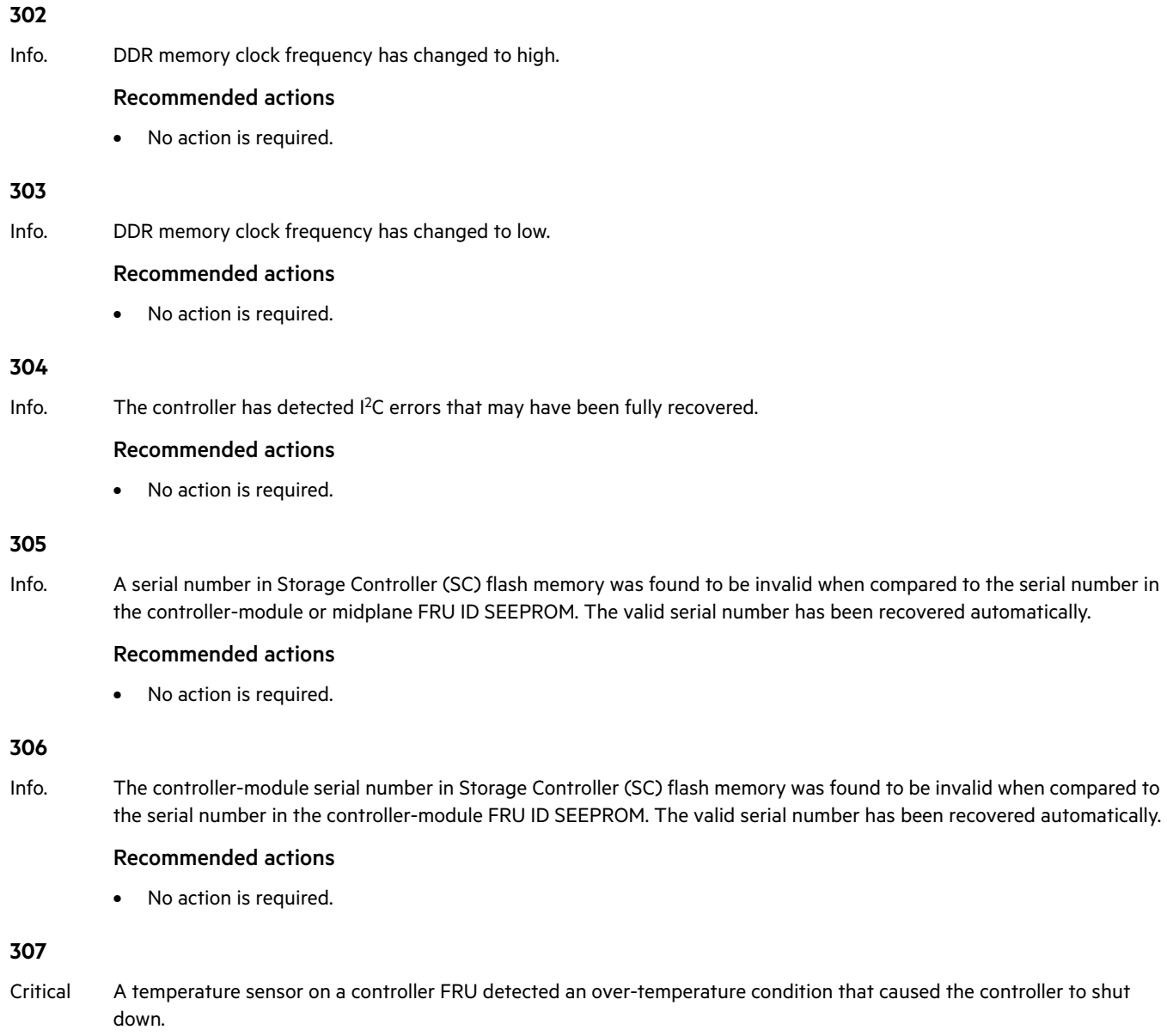

# Recommended actions

For a 2U12, 2U24, or 4U56 enclosure:

- **•** Check that the storage system's fans are running.
- **•** Check that the ambient temperature is not too warm. The enclosure operating range is 5° C–40° C (41° F–104° F).
- **•** Check for any obstructions to the airflow.
- **•** Check that there is a module or blank plate in every module slot in the enclosure.

If none of the above explanations apply, replace the controller module that logged the error.

For a 2U48 enclosure:

- **•** Check that the storage system's fans are running.
- **•** Check that the ambient temperature is not too warm. The enclosure operating range is 5° C–35° C (41° F–95° F).
- **•** Check for any obstructions to the airflow.
- **•** Check that the drawers are closed and there is a module or blank plate in every module slot in the enclosure.

If none of the above explanations apply, replace the controller module that logged the error.

Info. Normally when the Management Controller (MC) is started, the IP data is obtained from the midplane FRU ID SEEPROM where it is persisted. If the system is unable to write it to the SEEPROM the last time it changed, a flag is set in flash memory. This flag is checked during startup, and if set, this event is logged and the IP data that is in flash memory is used. The only time that this would not be the correct IP data would be if the controller module was swapped and then whatever data are in the controller's flash memory is used.

#### Recommended actions

**•** No action is required.

# **310**

Info. After a rescan, back-end discovery and initialization of data for at least one EMP (Enclosure Management Processor) has completed. This event is not logged again when processing completes for other EMPs in the system.

#### Recommended actions

**•** No action is required.

# **311**

Info. This event is logged when a user initiates a ping of a host via the iSCSI interface.

#### Recommended actions

**•** If the ping operation failed, check connectivity between the storage system and the remote host.

# **312**

Info. This event is used by email messages and SNMP traps when testing notification settings. This event is not recorded in the event log.

#### Recommended actions

**•** No action is required.

#### **313**

Error The indicated controller module has failed. This event can be ignored for a single-controller configuration.

### Recommended actions

**•** It this is a dual-controller system, replace the failed controller module. The module's Fault/Service Required LED will be illuminated (not blinking).

# **314**

Error The indicated FRU has failed or is not operating correctly. This event follows some other FRU-specific event indicating a problem.

# Recommended actions

**•** To determine whether the FRU needs to be replaced, see the topic about verifying component failure in your product's FRU Installation and Replacement Guide.

# **315**

Critical The controller module is incompatible with the enclosure.

The controller will automatically shut down. If two incompatible controllers are inserted at the same time or booted at the same time, one controller will crash and the other will hang. This behavior is expected and prevents data loss.

# Recommended actions

**•** Move the controller module to a compatible enclosure.

Warning The temporary license for a feature has expired.

Any components created with the feature remain accessible but new components cannot be created.

#### Recommended actions

- **•** To continue using the feature, purchase a permanent license.
- Info. The temporary license for a feature will expire in 10 days. Any components created with the feature will remain accessible but new components cannot be created.

#### Recommended actions

**•** To continue using the feature after the trial period, purchase a permanent license.

# **317**

Error A serious error has been detected on the Storage Controller's disk interface. The controller will be killed by its partner.

#### Recommended actions

- **•** Visually trace the cabling between the controller modules and expansion modules.
- **•** If the cabling is OK, replace the controller module that logged this event.
- **•** If the problem recurs, replace the expansion module that is connected to the controller module.

#### **319**

Warning The indicated available disk has failed.

# Recommended actions

**•** Replace the disk with one of the same type (SAS SSD, enterprise SAS, or midline SAS) and the same or greater capacity. For continued optimum I/O performance, the replacement disk should have performance that is the same as or better than the one it is replacing.

#### **322**

Warning The controller has an older Storage Controller (SC) version than the version used to create the CHAP authentication database in the controller's flash memory.

The CHAP database cannot be read or updated. However, new records can be added, which will replace the existing database with a new database using the latest known version number.

#### Recommended actions

- **•** Upgrade the controller firmware to a version whose SC is compatible with the indicated database version.
	- If no records were added, the database becomes accessible and remains intact.
	- If records were added, the database becomes accessible but contains only the new records.

### **352**

Info. Expander Controller (EC) assert data or stack-dump data are available.

#### Recommended actions

**•** No action is required.

# **353**

Info. Expander Controller (EC) assert data and stack-dump data have been cleared.

#### Recommended actions

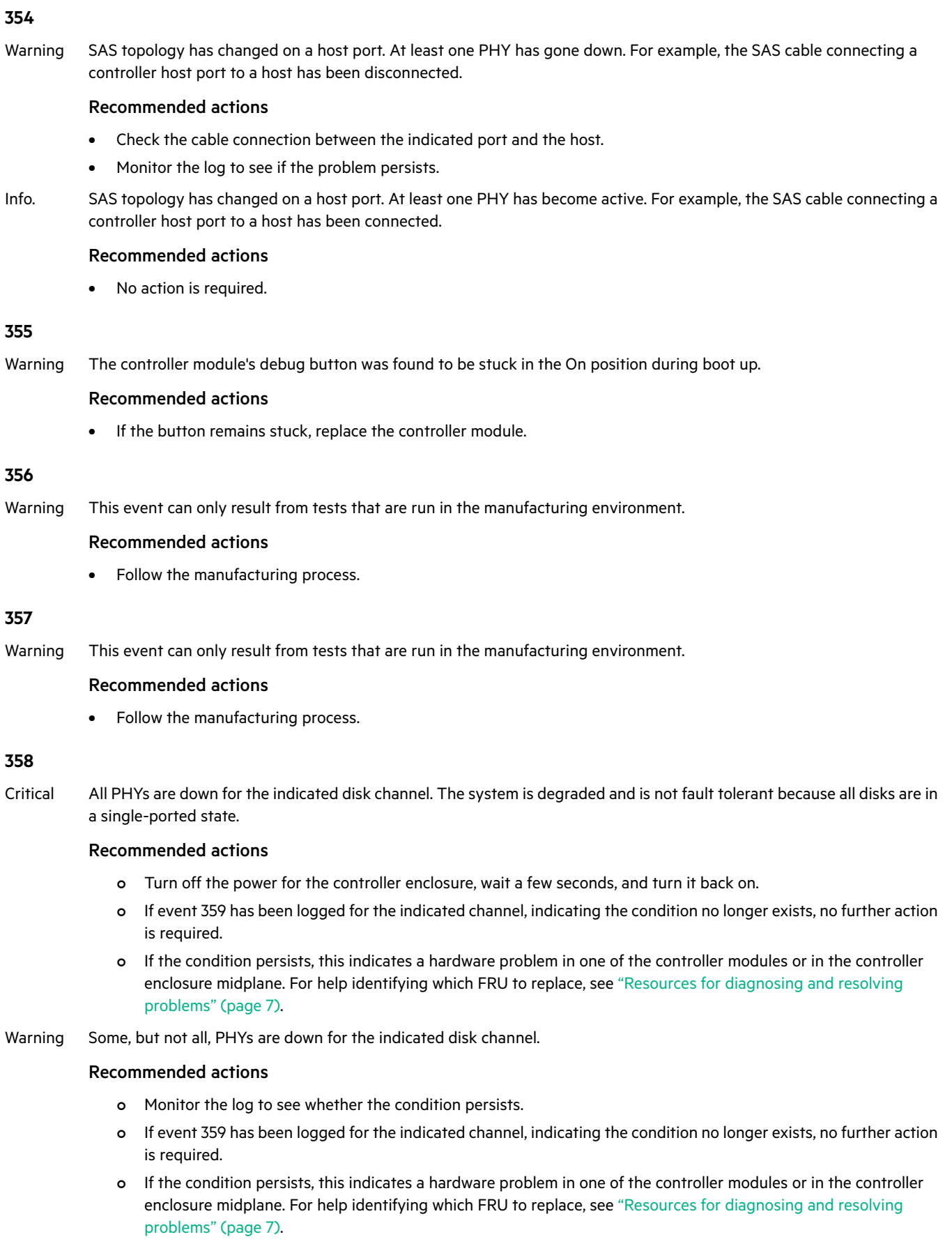

Info. All PHYs that were down for the indicated disk channel have recovered and are now up.

# Recommended actions

**•** No action is required.

# **360**

Info. The speed of the indicated disk PHY was renegotiated.

## Recommended actions

**•** No action is required.

# **361**

- Critical, Error, or Warning The scheduler experienced a problem with the indicated schedule. Recommended actions **•** Take appropriate action based on the indicated problem. Info. A scheduled task was initiated. Recommended actions
	- **•** No action is required.

# **362**

Critical, Error, or Warning The scheduler experienced a problem with the indicated task. Recommended actions **•** Take appropriate action based on the indicated problem. Info. The scheduler experienced a problem with the indicated task.

### Recommended actions

**•** No action is required.

### **363**

Error When the Management Controller (MC) is restarted, firmware versions that are currently installed are compared against those in the bundle that was most recently installed. When firmware is updated, it is important that all components are successfully updated or the system may not work correctly. Components checked include the CPLD, Expander Controller (EC), Storage Controller (SC), and MC.

### Recommended actions

- **•** Reinstall the firmware bundle.
- Info. When the Management Controller (MC) is restarted, firmware versions that are currently installed are compared against those in the bundle that was most recently installed. If the versions match, this event is logged as Informational severity. Components checked include the CPLD, Expander Controller (EC), Storage Controller (SC), and MC.

### Recommended actions

Info. The broadcast bus is running as generation 1.

## Recommended actions

**•** No action is required.

# **365**

Error An uncorrectable ECC error occurred in Storage Controller CPU memory more than once, indicating a probable hardware fault.

## Recommended actions

**•** Replace the controller module that logged this event.

Warning An uncorrectable ECC error occurred in Storage Controller CPU memory.

This event is logged with Warning severity to provide information that may be useful to technical support, but no action is required now. It will be logged with Error severity if it is necessary to replace the controller module.

### Recommended actions

**•** No action is required.

# **400**

Info. The indicated log has filled to a level at which it needs to be transferred to a log-collection system.

# Recommended actions

**•** No action is required.

# **401**

Warning The indicated log has filled to a level at which diagnostic data will be lost if not transferred to a log-collection system.

### Recommended actions

**•** Transfer the log file to the log-collection system.

# **402**

Error The indicated log has wrapped and has started to overwrite its oldest diagnostic data.

### Recommended actions

**•** Investigate why the log-collection system is not transferring the logs before they are overwritten. For example, you might have enabled managed logs without configuring a destination to send logs to.

# **412**

Warning One disk in the indicated RAID-6 disk group failed. The disk group is online but has a status of FTDN (fault tolerant with a down disk).

If a dedicated spare (linear only) or global spare of the proper type and size is present, that spare is used to automatically reconstruct the disk group. Events 9 and 37 are logged to indicate this. If no usable spare disk is present, but an available disk of the proper type and size is present and the dynamic spares feature is enabled, that disk is used to automatically reconstruct the disk group and event 37 is logged.

### Recommended actions

**•** If event 37 was not logged, a spare of the proper type and size was not available for reconstruction. Replace the failed disk with one of the same type and the same or greater capacity and, if necessary, designate it as a spare. Confirm this by checking that events 9 and 37 are logged.

- **•** Otherwise, reconstruction automatically started and event 37 was logged. Replace the failed disk and configure the replacement as a dedicated (linear only) or global spare for future use.
- **•** For continued optimum I/O performance, the replacement disk should have the same or better performance.
- **•** Confirm that all failed disks have been replaced and that there are sufficient spare disks configured for future use.

Info. Created a replication set with the indicated primary volume.

### Recommended actions

**•** No action is required.

## **414**

Error Failed to create the indicated replication set for the indicated volume.

This operation is not permitted if the specified volume is already in a replication set or is not a master volume.

### Recommended actions

**•** If the volume is a master volume and is not in a replication set, retry the operation.

# **415**

Info. Deleted the indicated replication set.

### Recommended actions

**•** No action is required.

### **416**

Error Failed to delete the indicated replication set.

This can occur if an invalid identifier was specified for the replication set, or if the specified primary volume is not in the local system.

# Recommended actions

**•** Repeat the deletion using a valid replication-set identifier, or on the local system for the primary volume.

# **417**

Info. The indicated snapshot was automatically deleted to make space for a new snapshot or for a remote snapshot proxy volume, or while changing the secondary volume to be the primary volume.

The indicated snapshot was automatically deleted, as determined by the snap pool's policy.

### Recommended actions

Warning A replication operation cannot complete because it needs to create a proxy volume and a replication snapshot in the secondary pool, but the maximum number of volumes exists for that pool or its owning controller and the pool contains no suitable snapshot to automatically delete.

This event is logged in the secondary volume's system only.

### Recommended actions

- **•** To enable the replication operation to continue, delete at least one unneeded volume from the destination pool or from another pool owned by the same controller.
- **•** After performing the above action, if the replication fails for the same reason and becomes suspended, events 431 and 418 will be logged. Repeat the above action and resume the replication.
- **•** To allow additional volumes to be created in the future (standard volumes, replication volumes, or snapshots), delete any unneeded volumes.

#### **419**

Info. Started to add the indicated secondary volume to the indicated replication set.

## Recommended actions

**•** No action is required.

### **420**

Error Failed to add the indicated secondary volume to the indicated replication set.

This can occur for several reasons, such as:

- **•** The volume is already a replication volume.
- **•** The volume is not local to the system.
- **•** The communication link is busy or experienced an error.
- **•** The volume is not the same size as the existing volume or is no longer in the set.
- **•** The volume record is not up to date.
- **•** Replication is not licensed or the license limit would be exceeded.

#### Recommended actions

**•** If any of the above problems exist, resolve them. Then repeat the add operation with a valid volume.

### **421**

Info. Completed adding the indicated secondary volume to the indicated replication set.

#### Recommended actions

**•** No action is required.

### **422**

Info. Completed removing the indicated secondary volume from the indicated replication set.

### Recommended actions

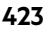

Error Failed to remove the indicated volume from the indicated replication set.

This can occur for several reasons, such as:

- **•** The volume record is not found.
- **•** The volume record is not yet available.
- **•** A primary volume conflict exists.
- **•** You cannot delete the volume from a remote system.
- **•** You cannot remove the volume because it is the primary volume.

#### Recommended actions

**•** If any of the above problems exist, resolve them. Then repeat the remove operation with a valid volume.

# **424**

Info. Completed modifying parameters for the indicated secondary volume in the indicated replication set.

#### Recommended actions

**•** No action is required.

## **425**

Info. Started a replication to the indicated secondary volume.

#### Recommended actions

**•** No action is required.

#### **426**

Info. Completed a replication to the indicated secondary volume.

#### Recommended actions

**•** No action is required.

# **427**

Warning A communication error occurred when sending information between storage systems.

### Recommended actions

**•** Check your network or fabric for abnormally high congestion or connectivity issues.

# **428**

Info. A user suspended a replication to the indicated secondary volume.

#### Recommended actions

**•** No action is required.

## **429**

Info. A user resumed a replication to the indicated secondary volume.

### Recommended actions

Info. A user aborted a replication to the indicated secondary volume.

# Recommended actions

**•** No action is required.

# **431**

Error Replication to the indicated volume has been suspended due to an error detected during the replication process. User intervention is required to resume replication. This can occur for several reasons, such as:

- **•** The cache request was aborted.
- **•** The cache detected that the source or target volume is offline.
- **•** The cache detected a media error.
- **•** The snap pool is full.
- **•** The communication link is busy or experienced an error.
- **•** The snapshot being used for the replication is invalid.
- **•** There was a problem establishing proxy communication.

# Recommended actions

- **•** If the reported problem is with a primary volume, back up as much of the volume as possible.
- **•** Resolve the error and then resume the replication.

# **432**

Error Aborted a replication due to an error in the indicated secondary volume.

# Recommended actions

**•** Verify that the secondary volume is valid and that the system where the volume resides is accessible.

# **433**

Info. Skipped a replication to the indicated secondary volume.

# Recommended actions

**•** No action is required.

# **434**

Warning A replication collided with an ongoing replication to the indicated secondary volume.

A replication was in progress for the replication set when a new replication was requested. The new replication has been queued.

# Recommended actions

**•** This can be a normal operation, but in some cases this can indicate a problem. Ensure that: there are no network issues; there is sufficient bandwidth between the primary and secondary systems; the interval between replications is set to a sufficient amount of time to allow replications to complete. Having too many replications queued can result in some replications not completing.

Warning Failed to initialize the indicated replication set.

This can occur because:

- **•** Firmware in the remote system is incompatible with firmware in the local system.
- **•** The primary volume and secondary volume involved in replication cannot communicate.

### Recommended actions

- **•** Update the firmware on one or both systems so they are running the same version.
- **•** Check your network or fabric for abnormally high congestion or connectivity issues.

# **436**

Warning Firmware in the remote system is incompatible with firmware in the local system so they cannot communicate with each other to perform replication operations.

### Recommended actions

**•** Update the firmware on one or both systems so they are running the same version.

### **437**

Info. Started to change the primary volume for the indicated replication set to the indicated volume.

#### Recommended actions

**•** No action is required.

# **438**

Info. Completed changing the primary volume for the indicated replication set to the indicated volume.

The primary volume of the indicated replication set has been changed by a user to a different volume in the replication set.

# Recommended actions

**•** No action is required.

### **439**

Error Failed to change the primary volume to the indicated volume for the indicated replication set. This can occur for several reasons, such as:

- **•** The volume is not in the replication set.
- **•** Configuration tag or configuration data not found.
- **•** The retry limit has been reached.

# Recommended actions

- **•** Verify that the specified volume is part of the replication set.
- **•** Verify that there are no network issues preventing communication between the local and remote storage systems.

Warning Retrying a replication due to an error in the indicated secondary volume.

This can occur for several reasons, such as:

- **•** The cache request was aborted.
- **•** The cache detected that the source or target volume is offline.
- **•** The cache detected a media error.
- **•** The snap pool is full.
- **•** The communication link is busy or experienced an error.
- **•** The snapshot being used for the replication is invalid.
- **•** There was a problem establishing proxy communication.

The replication is being automatically retried according to policies in place. If the issue is resolved before retries are exhausted, the replication will continue on its own. Otherwise, it will go into a suspended state unless the policy is set up to retry forever.

### Recommended actions

**•** If any of the above problems exist, resolve them.

# **441**

Error Failed to forward an add-volume request for a volume in a replication set. The secondary volume cannot be fully added to the replication set.

# Recommended actions

**•** Remove the indicated secondary volume from the replication set.

### **442**

Warning Power-On Self Test (POST) diagnostics detected a hardware error in a UART chip.

### Recommended actions

**•** Replace the controller module that logged this event.

### **444**

Warning A snap pool reached a capacity threshold and the associated Auto Expand policy failed because there is not enough available space in the disk group.

## Recommended actions

- **•** Increase the available space in the disk group either by expanding the disk group or by removing any unneeded volumes.
- Info. A snap pool reached a capacity threshold and the associated policy completed successfully. For example, the snap pool was expanded successfully, or the oldest snapshot was deleted, or all snapshots were deleted. If the policy is Delete Oldest Snapshot, the serial number of the deleted snapshot is reported.

### Recommended actions

Info. Roll back was aborted for the indicated master volume.

This can occur if a roll back is in progress and a user selects to roll back a different volume, which will abort the first roll back and start a new roll back. A user can't explicitly abort a roll back because that would corrupt the parent volume.

#### Recommended actions

**•** No action is required.

# **450**

Warning A remote volume's status changed from online to offline.

This can occur for several reasons, such as:

- **•** The communication link is busy or experienced an error.
- **•** The local initiator experienced an error.

## Recommended actions

**•** Verify that there are no network issues preventing communication between the local and remote storage systems.

# **451**

Info. A remote volume's status changed from offline to online.

### Recommended actions

**•** No action is required.

### **452**

Info. The indicated volume has been detached from the indicated replication set.

The volume can now be physically moved to another storage system.

### Recommended actions

**•** No action is required.

# **453**

Info. The indicated volume has been reattached to the indicated replication set.

### Recommended actions

**•** No action is required.

## **454**

Info. A user changed the drive-spin-down delay for the indicated disk group to the indicated value.

## Recommended actions

**•** No action is required.

# **455**

Warning The controller detected that the configured host-port link speed exceeded the capability of an FC SFP. The speed has been automatically reduced to the maximum value supported by all hardware components in the data path.

### Recommended actions

**•** Replace the SFP in the indicated port with an SFP that supports a higher speed.

Warning The system's IQN was generated from the default OUI because the controllers could not read the OUI from the midplane FRU ID data during startup. If the IQN is wrong for the system's branding, iSCSI hosts might be unable to access the system.

# Recommended actions

**•** If event 270 with status code 0 is logged at approximately the same time, restart the Storage Controllers.

# **457**

Info. The indicated virtual pool was created.

# Recommended actions

**•** No action is required.

# **458**

Info. Disk groups were added to the indicated virtual pool.

# Recommended actions

**•** No action is required.

# **459**

Info. Removal of the indicated disk group(s) was started.

When this operation is complete, event 470 is logged.

# Recommended actions

**•** No action is required.

# **460**

Error The indicated disk group is missing from the indicated virtual pool.

This may be caused by missing disk drives or unconnected or powered-off enclosures.

### Recommended actions

**•** Ensure that all disks are installed and all enclosures are connected and powered on. When the problem is resolved, event 461 is logged.

# **461**

Info. The indicated disk group that was missing from the indicated virtual pool was recovered.

This event indicates that a problem reported by event 460 is resolved.

## Recommended actions

Error The indicated virtual pool reached its storage limit.

There are three thresholds, two of which are user-settable. The third and highest setting is set automatically by the controller and cannot be changed. This event is logged with Warning severity if the high threshold is exceeded and the virtual pool is overcommitted. Overcommitted means that the total committed size of all virtual volumes exceeds the physical space in the virtual pool. If the storage usage drops below a threshold, event 463 is logged.

# Recommended actions

- **•** You should immediately take steps to reduce storage usage or add capacity.
- Warning The indicated virtual pool exceeded its high threshold for allocated pages, and the virtual pool is overcommitted.

There are three thresholds, two of which are user-settable. The third and highest setting is set automatically by the controller and cannot be changed. This event is logged with Warning severity if the high threshold is exceeded and the virtual pool is overcommitted. Overcommitted means that the total committed size of all virtual volumes exceeds the physical space in the virtual pool. If the storage usage drops below a threshold, event 463 is logged.

# Recommended actions

- **•** You should immediately take steps to reduce storage usage or add capacity.
- Info. The indicated virtual pool exceeded one of its thresholds for allocated pages.

There are three thresholds, two of which are user-settable. The third and highest setting is set automatically by the controller and cannot be changed. This event is logged with Warning severity if the high threshold is exceeded and the virtual pool is overcommitted. Overcommitted means that the total committed size of all virtual volumes exceeds the physical space in the virtual pool. If the storage usage drops below a threshold, event 463 is logged.

# Recommended actions

- **•** No action is required for the low and mid thresholds. However, you may want to determine if your storage usage is growing at a rate that will result in the high threshold being crossed in the near future. If this will occur, either take steps to reduce storage usage or purchase additional capacity.
- **•** If the high threshold is crossed, you should promptly take steps to reduce storage usage or add capacity.

# **463**

Info. The indicated virtual pool has dropped below one of its thresholds for allocated pages.

This event indicates that a condition reported by event 462 is no longer applicable.

# Recommended actions

**•** No action is required.

# **464**

Warning A user inserted an unsupported cable or SFP into the indicated controller host port.

# Recommended actions

**•** Replace the cable or SFP with a supported type.

# **465**

Info. A user removed an unsupported cable or SFP from the indicated controller host port.

# Recommended actions

**•** No action is required.

## **462**

Info. The indicated virtual pool was deleted.

## Recommended actions

**•** No action is required.

# **467**

Info. Addition of the indicated disk group completed successfully.

# Recommended actions

**•** No action is required.

# **468**

Info. FPGA temperature has returned to the normal operating range and the speed of buses connecting the FPGA to downstream adapters has been restored. The speed was reduced to compensate for an FPGA over-temperature condition.

This event indicates that a problem reported by event 469 is resolved.

# Recommended actions

**•** No action is required.

# **469**

Warning The speed of buses connecting the FPGA to downstream adapters has been reduced to compensate for an FPGA over-temperature condition.

The storage system is operational but I/O performance is reduced.

# Recommended actions

For a 2U12, 2U24, or 4U56 enclosure:

- **•** Check that the storage system's fans are running.
- **•** Check that the ambient temperature is not too warm. The enclosure operating range is 5°C–40°C (41°F–104°F).
- **•** Check for any obstructions to the airflow.
- **•** Check that there is a module or blank plate in every module slot in the enclosure.
- **•** If none of the above explanations apply, replace the controller module that logged the error.

### For a 2U48 enclosure:

- **•** Check that the storage system's fans are running.
- **•** Check that the ambient temperature is not too warm. The enclosure operating range is 5°C–35°C (41°F–95°F).
- **•** Check for any obstructions to the airflow.
- **•** Check that the drawers are closed and there is a module or blank plate in every module slot in the enclosure.
- **•** If none of the above explanations apply, replace the controller module that logged the error.

When the problem is resolved, event 468 is logged.

Warning Removal of the indicated disk group(s) completed with failure.

Removal of disk groups can fail for several reasons, and the specific reason for this failure is included with the event. Removal most often fails because there is no longer room in the remaining pool space to move data pages off of the disks in the disk group.

### Recommended actions

- **•** Resolve the issue specified by the error messaging included with this event and re-issue the request to remove the disk group.
- Info. Removal of the indicated disk group(s) completed successfully.

### Recommended actions

**•** No action is required.

### **471**

Info. A replication was queued because the indicated secondary volume is detached from the replication set.

#### Recommended actions

- **•** No action is required.
- **•** To enable the replication to proceed, reattach the secondary volume and then resume the replication.

# **472**

Error A replication failed to start on the indicated secondary volume.

This can occur when the secondary system is not licensed for replication (for example, a temporary license expired).

#### Recommended actions

**•** To perform replication, ensure that the secondary system has a valid replication license.

## **473**

Info. The indicated volume is using more than its threshold percentage of its virtual pool.

This is an indication that the storage usage crossed the user-specified threshold for this volume. If the storage usage drops below the threshold, event 474 is logged.

#### Recommended actions

**•** No action is required. How this information is utilized is left to the discretion of the user.

# **474**

Info. The indicated volume is no longer using more than its threshold percentage of its virtual pool.

This event indicates that the condition reported by event 473 is no longer applicable.

#### Recommended actions

**•** No action is required.

# **475**

Info. A replication was queued because the indicated secondary volume is offline.

### Recommended actions

- **•** No action is required.
- **•** To enable the replication to proceed, reattach the secondary volume and then resume the replication.

Warning The CPU temperature exceeded the safe range so the CPU entered its self-protection state. IOPS were reduced.

The storage system is operational but I/O performance is reduced.

#### Recommended actions

For a 2U12, 2U24, or 4U56 enclosure:

- **•** Check that the storage system's fans are running.
- **•** Check that the ambient temperature is not too warm. The enclosure operating range is 5°C–40°C (41°F–104°F).
- **•** Check for any obstructions to the airflow.
- **•** Check that there is a module or blank plate in every module slot in the enclosure.
- **•** If none of the above explanations apply, replace the controller module that logged the error.

For a 2U48 enclosure:

- **•** Check that the storage system's fans are running.
- **•** Check that the ambient temperature is not too warm. The enclosure operating range is 5°C–35°C (41°F–95°F).
- **•** Check for any obstructions to the airflow.
- **•** Check that the drawers are closed and there is a module or blank plate in every module slot in the enclosure.
- **•** If none of the above explanations apply, replace the controller module that logged the error.

When the problem is resolved, event 478 is logged.

# **477**

Info. The CPU temperature exceeded the normal range so the CPU speed was reduced. IOPS were reduced.

The storage system is operational but I/O performance is reduced.

#### Recommended actions

For a 2U12, 2U24, or 4U56 enclosure:

- **•** Check that the storage system's fans are running.
- **•** Check that the ambient temperature is not too warm. The enclosure operating range is 5°C–40°C (41°F–104°F).
- **•** Check for any obstructions to the airflow.
- **•** Check that there is a module or blank plate in every module slot in the enclosure.
- **•** If none of the above explanations apply, replace the controller module that logged the error.

#### For a 2U48 enclosure:

- **•** Check that the storage system's fans are running.
- **•** Check that the ambient temperature is not too warm. The enclosure operating range is 5°C–35°C (41°F–95°F).
- **•** Check for any obstructions to the airflow.
- **•** Check that the drawers are closed and there is a module or blank plate in every module slot in the enclosure.
- **•** If none of the above explanations apply, replace the controller module that logged the error.

When the problem is resolved, event 478 is logged.

# **478**

Info. A problem reported by event 476 or 477 is resolved.

### Recommended actions

Error The controller reporting this event was unable to flush data to or restore data from non-volatile memory.

This mostly likely indicates a CompactFlash failure, but it could be caused by some other problem with the controller module. The Storage Controller that logged this event will be killed by its partner controller, which will use its own copy of the data to perform the flush or restore operation.

# Recommended actions

- **•** If this is the first time this event has been logged, restart the killed Storage Controller.
- **•** If this event is then logged again, replace the CompactFlash.
- **•** If this event is then logged again, shut down the Storage Controller and replace the controller module.

## **480**

Error An IP address conflict was detected for the indicated iSCSI port of the storage system. The indicated IP address is already in use.

### Recommended actions

**•** Contact your data-network administrator to help resolve the IP address conflict.

# **481**

Error The periodic monitor of CompactFlash hardware detected an error. The controller was put in write-through mode, which reduces I/O performance.

# Recommended actions

- **•** Restart the Storage Controller that logged this event.
- **•** If this event is logged again, shut down the Storage Controller and replace the CompactFlash.
- **•** If this event is logged again, shut down the Storage Controller and replace the controller module.

# **482**

Warning One of the PCIe buses is running with fewer lanes than it should.

This event is the result of a hardware problem that has caused the controller to use fewer lanes. The system works with fewer lanes, but I/O performance is degraded.

## Recommended actions

**•** Replace the controller module that logged this event.

### **483**

Error An invalid expansion-module connection was detected for the indicated disk channel. An egress port is connected to an egress port, or an ingress port is connected to an incorrect egress port.

### Recommended actions

**•** Visually trace the cabling between enclosures and correct the cabling.

Warning No compatible spares are available to reconstruct this disk group if it experiences a disk failure. Only disk groups that have dedicated or suitable global spares will start reconstruction automatically.

This situation puts data at increased risk because it will require user action to configure a disk as a dedicated or global spare before reconstruction can begin on the indicated disk group if a disk in that disk group fails in the future.

If the last global spare has been deleted or used for reconstruction, ALL disk groups that do not have at least one dedicated spare are at increased risk. Note that even though there may be global spares still available, they cannot be used for reconstruction of a disk group if that disk group uses larger-capacity disks or a different type of disk. Therefore, this event may be logged even when there are unused global spares. If the dynamic spares feature is enabled (linear only), this event will be logged even if there is an available disk that may be used for reconstruction.

### Recommended actions

- **•** Configure disks as dedicated spares or global spares.
	- For a dedicated spare, the disk must be of the same type as the other disks in the linear disk group and at least as large as the smallest-capacity disk in the linear disk group, and it should have the same or better performance.
	- For a global spare, it is best to choose a disk that is as big as or bigger than the largest disk of its type in the system and of equal or greater performance. If the system contains a mix of disk types (SAS SSD, enterprise SAS, or midline SAS), there should be at least one global spare of each type (unless dedicated spares are used to protect every disk group of a given type, which will only apply to a linear storage configuration).

# **485**

Warning The indicated disk group was quarantined to prevent writing invalid data that may exist in the controller that logged this event.

This event is logged to report that the indicated disk group has been put in the quarantined offline state (status of QTOF) to prevent loss of data. The controller that logged this event has detected (via information saved in the disk group metadata) that it may contain outdated data that should not be written to the disk group. Data may be lost if you do not follow the recommended actions carefully. This situation is typically caused by removal of a controller module without shutting it down first, then inserting a different controller module in its place. To avoid having this problem occur in the future, always shut down the Storage Controller in a controller module before removing it. This situation may also be caused by failure of the CompactFlash card, as indicated by event 204.

### Recommended actions

- **•** If event 204 is logged, follow the recommended actions for event 204.
- **•** If event 204 is NOT logged, perform the following recommended actions:
	- If event 486 is not logged at approximately the same time as event 485, reinsert the removed controller module, shut it down, then remove it again.
	- If events 485 and 486 are both logged at approximately the same time, wait at least 5 minutes for the automatic recovery process to complete. Then sign in and confirm that both controller modules are operational. (You can determine if the controllers are operational with the show controllers CLI command or with the SMC.) In most cases, the system will come back up and no further action is required. If both controller modules do not become operational in 5 minutes, data may have been lost. If both controllers are not operational, follow this recovery process:
		- Remove the controller module that first logged event 486.
		- Turn off the power for the controller enclosure, wait a few seconds, then turn it back on.
		- Wait for the controller module to restart, then sign in again.
		- Check the status of the disk groups. If any of the disk groups have a status of quarantined offline (QTOF), dequarantine those disk groups.
		- Reinsert the previously removed controller module. It should now restart successfully.

**484**

Warning A recovery process was initiated to prevent writing invalid data that may exist in the controller that logged this event.

The controller that logged this event has detected (via information saved in the disk group metadata) that it may contain outdated data that should not be written to the disk groups. The controller will log this event, restart the partner controller, wait 10 seconds, then kill itself. The partner controller will then unkill this controller and mirror the correct cache data to it. This procedure will, in most cases, allow all data to be correctly written without any loss of data and without writing any outdated data.

# Recommended actions

- **•** Wait at least 5 minutes for the automatic recovery process to complete. Then sign in and confirm that both controller modules are operational. (You can determine if the controllers are operational with the show redundancy-mode CLI command.) In most cases, the system will come back up and no action is required.
- **•** If both controller modules do not become operational in 5 minutes, see the recommended actions for event 485, which will be logged at approximately the same time.

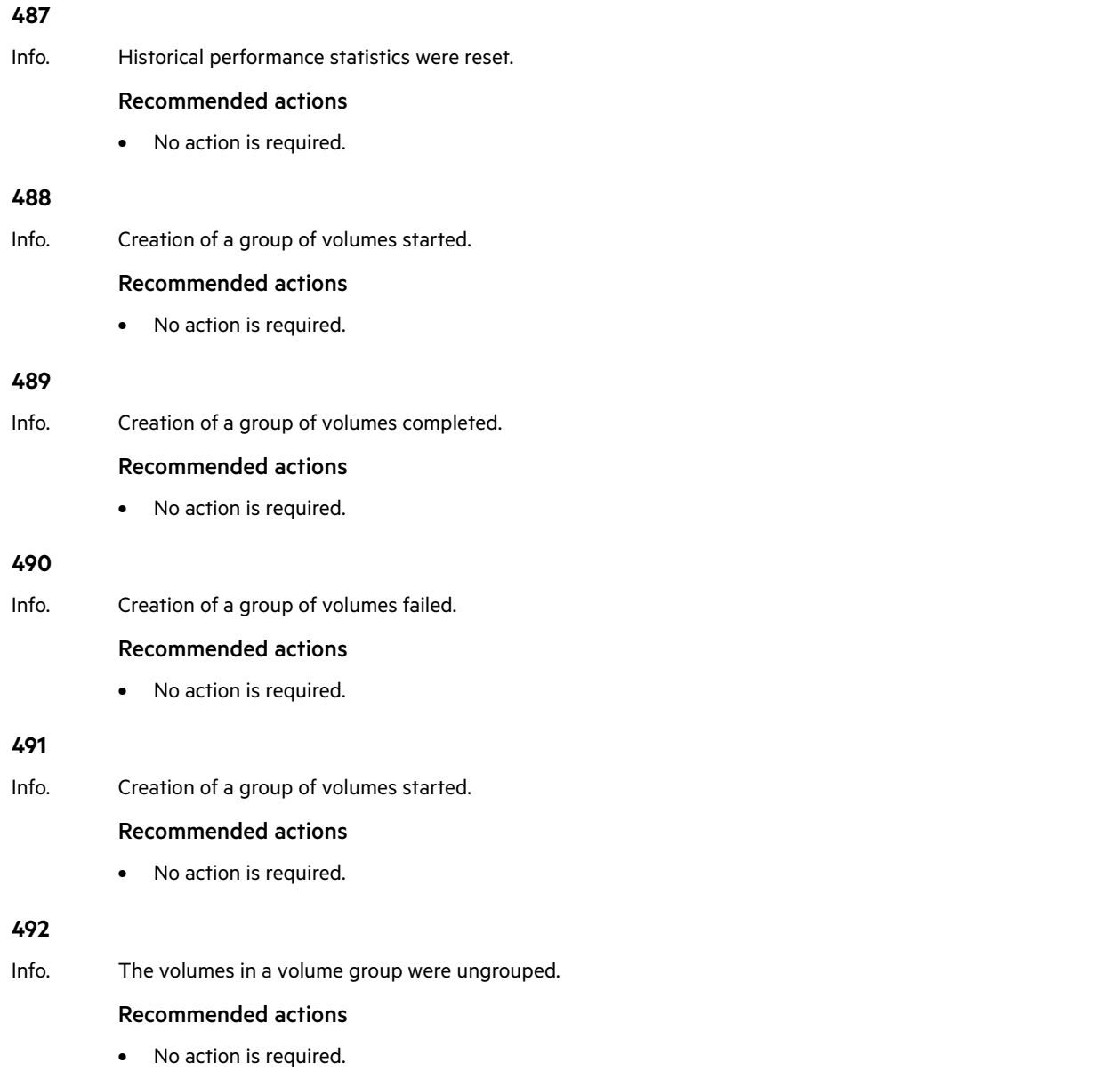

- **493**
- Info. A group of volumes was modified.

# Recommended actions

**•** No action is required.

# **494**

Info. Reinitialization of a snap pool has completed.

# Recommended actions

**•** No action is required.

# **495**

Warning The algorithm for best-path routing selected the alternate path to the indicated disk because the I/O error count on the primary path reached its threshold.

The controller that logs this event indicates which channel (path) has the problem. For example, if the B controller logs the problem, the problem is in the chain of cables and expansion modules connected to the B controller module.

# Recommended actions

- **•** If this event is consistently logged for only one disk in an enclosure, perform the following actions:
	- Replace the disk.
	- If that does not resolve the problem, the fault is probably in the enclosure midplane. Replace the chassis FRU for the indicated enclosure.
- **•** If this event is logged for more than one disk in an enclosure or disks in multiple enclosures, perform the following actions:
	- Check for disconnected SAS cables in the bad path. If no cables are disconnected, replace the cable connecting to the ingress port in the most-upstream enclosure with reported failures. If that does not resolve the problem, replace other cables in the bad path, one at a time until the problem is resolved.
	- If that does not resolve the problem, replace the expansion modules that are in the bad path. Begin with the most-upstream module that is in an enclosure with reported failures. If that does not resolve the problem, replace other expansion modules (and the controller module) upstream of the affected enclosure(s), one at a time until the problem is resolved.
	- If that does not resolve the problem, the fault is probably in the enclosure midplane. Replace the chassis FRU of the most-upstream enclosure with reported failures. If that does not resolve the problem and there is more than one enclosure with reported failures, replace the chassis FRU of the other enclosures with reported failures until the problem is resolved.

# **496**

Warning An unsupported disk type was found.

# Recommended actions

- **•** Replace the disk with a supported type.
- Warning An unsupported disk vendor was found.

# Recommended actions

**•** Replace the disk with a disk that is supported by your system vendor.

Info. A disk copyback operation started. The indicated disk is the source disk.

When a disk fails, reconstruction is performed using a spare disk. When the failed disk is replaced, the data that was reconstructed in the spare disk (and any new data that was written to it) is copied to the disk in the slot where the data was originally located. This is known as slot affinity. For the copyback operation, the reconstructed disk is called the source disk, and the newly replaced disk is called the destination disk. All of the data is copied from the source disk to the destination disk and the source disk then becomes a spare disk again.

### Recommended actions

**•** No action is required.

### **498**

Warning A disk copyback operation failed.

When a disk fails, reconstruction is performed using a spare disk. When the failed disk is replaced, the data that was reconstructed in the spare disk (and any new data that was written to it) is copied to the disk in the slot where the data was originally located. However, this copyback operation failed.

### Recommended actions

- **•** If the event's Additional Information says that some of the data in the source disk is unreadable (uncorrectable media error) and that data cannot be reconstructed from the other disks in the disk group, do the following:
	- If you do not have a backup copy of the data in the disk group, make a backup.
	- Note the configuration of the disk group, such as its size and host mappings.
	- Look for another event logged at approximately the same time that indicates a disk failure, such as event 8, 55, 58, or 412. Follow the recommended actions for that event.
	- Delete the disk group.
	- Re-create the disk group.
	- Restore the data from the backup.
- **•** If the event's Additional Information says the failure may be because the disk that was inserted as a replacement for the failed disk is also faulty or because the source disk for the copyback is faulty, or may be caused by a fault in the midplane of the enclosure that the disks are inserted into, do the following:
	- Look for another event logged at approximately the same time that indicates a disk failure, such as event 8, 55, 58, or 412. Follow the recommended actions for that event.
	- o If the problem then recurs for the same slot, replace the chassis FRU.
- Info. A disk copyback operation completed.

### Recommended actions

**•** No action is required.

#### **499**

Info. A disk copyback operation started. The indicated disk is the destination disk.

When a disk fails, reconstruction is performed using a spare disk. When the failed disk is replaced, the data that was reconstructed in the spare disk (and any new data that was written to it) is copied to the disk in the slot where the data was originally located. This is known as slot affinity. For the copyback operation, the reconstructed disk is called the source disk, and the newly replaced disk is called the destination disk. All of the data is copied from the source disk to the destination disk and the source disk then becomes a spare disk again.

### Recommended actions

#### Info. A disk copyback operation completed. The indicated disk was restored to being a spare.

When a disk fails, reconstruction is performed using a spare disk. When the failed disk is replaced, the data that was reconstructed in the spare disk (and any new data that was written to it) is copied to the disk in the slot where the data was originally located. This is known as slot affinity. For the copyback operation, the reconstructed disk is called the source disk, and the newly replaced disk is called the destination disk. All of the data is copied from the source disk to the destination disk and the source disk then becomes a spare disk again.

#### Recommended actions

**•** No action is required.

### **501**

Error The enclosure hardware is not compatible with the I/O module firmware.

The Expander Controller firmware detected an incompatibility with the midplane type. As a preventive measure, disk access was disabled in the enclosure.

#### Recommended actions

**•** Update the storage system to the latest firmware.

### **502**

Warning The indicated SSD has 5% or less of its life remaining.

This event will be logged again as the device approaches and reaches its end of life.

#### Recommended actions

- **•** Be sure you have a spare SSD of the same type and capacity available.
- **•** If a spare is available, it is recommended to replace the SSD now.
- Info. The indicated SSD has 20% or less of its life remaining.

This event will be logged again with a severity of Warning as the SSD further approaches its end of life.

### Recommended actions

**•** Obtain a replacement SSD of the same type and capacity if you do not already have one available.

# **503**

Info The Intelligent BackEnd Error Monitor (IBEEM) has discovered that continuous errors are being reported for the indicated PHY.

IBEEM logged this event after monitoring the PHY for 30 minutes.

#### Recommended actions

**•** No action is required.

# **504**

Info. Service debug access to the system has been enabled or disabled by a user. Allowing service debug access may have security implications. After the diagnosis is complete you may want to disallow such access.

# Recommended actions

Warning The indicated virtual pool was created with a size smaller than 500 GB, which can lead to unpredictable behavior.

The storage system may not perform correctly.

# Recommended actions

**•** Add disk groups to the virtual pool to increase the size of the pool.

# **506**

Info. Addition of the indicated disk group was started.

When this operation is complete, event 467 is logged.

### Recommended actions

**•** No action is required.

# **507**

Info. The link speed of the indicated disk does not match the link speed that the enclosure is capable of.

This event is logged when the auto-negotiated link speed is less than the maximum speed that the enclosure supports. The disk is functional, but I/O performance is reduced. This event may be logged for one disk channel or for both disk channels.

# Recommended actions

- **•** If the disk is a member of a non-fault-tolerant disk group (RAID 0 or non-RAID), move the data to a different disk group.
- **•** Replace the disk with one of the same type (SAS SSD, enterprise SAS, or midline SAS) and the same or greater capacity. For continued optimum I/O performance, the replacement disk should have performance that is the same as or better than the one it is replacing.

# **508**

Error The indicated virtual pool went offline. All of its volumes also went offline.

All data in the virtual pool has been lost. This condition can be caused by corrupt or inaccessible virtual pool metadata.

### Recommended actions

- **•** Check for other events that indicate faults in the system and follow the recommended actions for those events.
- **•** Re-create the virtual pool.
- **•** Restore the data from a backup, if available.

# **509**

Error The metadata volume for the indicated virtual pool went offline. Volume mappings and persistent reservations are inaccessible or lost.

### Recommended actions

- **•** Check for other events that indicate faults in the system and follow the recommended actions for those events.
- **•** Create new mappings for the volumes. Persistent reservations will be restored by host systems automatically.

# **510**

Info The FDE lock key has been set or changed by a user.

# Recommended actions

**•** Be sure to record the lock key passphrase and the new lock ID.

- **511**
- Info The FDE import lock key has been set by a user.

This is normally used to import into the system an FDE disk that was locked by another system.

# Recommended actions

**•** Ensure that the imported disk(s) are integrated into the system.

# **512**

Info The system was set to the FDE secured state by a user.

Full Disk Encryption is now enabled. Disks removed from this system will not be readable unless they are imported into another system.

# Recommended actions

**•** No action is required.

#### **513**

Info The system was set to the FDE repurposed state by a user.

All disks have been repurposed and set to their initial factory states. FDE is no longer enabled on the system.

#### Recommended actions

**•** No action is required.

# **514**

Info The FDE lock key and import key were cleared by a user. I/O operations may continue as long as the system is not restarted. Recommended actions **•** If the system is restarted and access to data is intended, the lock key must be reinstated. **515** Info An FDE disk was repurposed by a user. The disk was reset to its original factory state. Recommended actions **•** No action is required. **516** Error An FDE disk has been placed in the unavailable state. The related event message 518, which indicates that a disk operation failed, may provide additional information. Recommended actions **•** See the recommended action specified in the event message.

### **517**

Info A disk that was formerly in the FDE unavailable state is no longer unavailable.

The disk has returned to normal operations.

# Recommended actions

Error An FDE disk operation has failed.

This event provides detail about the operation that failed.

#### Recommended actions

**•** The disk may need to be removed, imported, repurposed, or replaced.

# **521**

Error An error occurred while accessing the midplane SEEPROM to store or fetch Full Disk Encryption keys.

The midplane's memory is used to store the FDE lock key.

### Recommended actions

**•** The midplane may need to be replaced if the error persists.

### **522**

Warning A scrub-disk-group job encountered an error at the indicated logical block address.

The event message always includes the disk group name and the logical block address of the error within that disk group. If the block with an error falls within the LBA range used by a volume, the event message also includes the volume name and the LBA within that volume.

#### Recommended actions

**•** Examine event 207 that was logged previously to this event. Follow the recommended actions for that event.

# **523**

Info This event provides additional details associated with a scrub-disk-group job, expanding on the information in event 206, 207, or 522.

#### Recommended actions

**•** Follow the recommended actions for the associated event.

#### **524**

Error A temperature or voltage sensor reached a critical threshold.

A sensor monitored a temperature or voltage in the critical range. When the problem is resolved, event 47 is logged for the component that logged event 524.

If the event refers to a disk sensor, disk behavior may be unpredictable in this temperature range.

Check the event log to determine if more than one disk has reported this event.

- **•** If multiple disks report this condition there could be a problem in the environment.
- **•** If one disk reports this condition, there could be a problem in the environment or the disk has failed.

#### Recommended actions

For a 2U12, 2U24, or 4U56 enclosure:

- **•** Check that the storage system's fans are running.
- **•** Check that the ambient temperature is not too warm. The enclosure operating range is 5–40° C (41° F–104° F).
- **•** Check for any obstructions to the airflow.
- **•** Check that there is a module or blank plate in every module slot in the enclosure.
- **•** If none of the above explanations apply, replace the disk or controller module that logged the error.

For a 2U48 enclosure:

- **•** Check that the storage system's fans are running.
- **•** Check that the ambient temperature is not too warm. The enclosure operating range is 5–35° C (41° F–95° F).
- **•** Check for any obstructions to the airflow.
- **•** Check that the drawers are closed and there is a module or blank plate in every module slot in the enclosure.
- **•** If none of the above explanations apply, replace the disk or controller module that logged the error.

# **525**

Info A drawer has been stopped by a user.

The drawer has powered down and may be safely removed. A rescan must complete before the updated drawer information will be available.

#### Recommended actions

**•** Restart the drawer using the start drawer command, or remove the drawer for replacement.

## **526**

Info A drawer has been started by a user.

The drawer has powered up. Disks in the drawer may take a few minutes to spin up. A rescan must complete before the updated drawer information will be available.

#### Recommended actions

**•** No action is required.

### **527**

Error Expander Controller (EC) firmware is incompatible with the enclosure.

As a preventative measure, the Expander Controller (EC) disabled all PHYs and reported the short enclosure status page in the supported diagnostic list.

#### Recommended actions

**•** Upgrade the controller module to the latest supported bundle version.

## **528**

Error Expander Controller firmware detected that the partner Expander Controller (EC) firmware is incompatible with the enclosure.

As a preventative measure, the Expander Controller (EC) disabled all PHYs and reported the short enclosure status page in the supported diagnostic list.

#### Recommended actions

**•** Upgrade the partner controller module to the latest supported bundle version.

### **529**

Error The local Expander Controller (EC) is incompatible with the enclosure.

As a preventative measure, the Expander Controller (EC) disabled all PHYs and reported the short enclosure status page in the supported diagnostic list.

## Recommended actions

**•** Replace the controller module with one that is compatible with the enclosure.

Error The local Expander Controller (EC) firmware detected a level of incompatibility with the partner Expander Controller (EC). This incompatibility could be due to unsupported hardware or firmware.

As a preventative measure, the local Expander Controller (EC) is holding the partner Expander Controller (EC) in a reset loop.

## Recommended actions

**•** Remove the partner controller module from the enclosure. Boot the partner controller module in single-controller mode in a separate enclosure (without the controller module that reported this event). Load the latest compatible bundle version. If the version fails to load, replace the partner controller module.

### **531**

Error The indicated controller module was unable to recover from a stall. The system will need to be manually recovered.

#### Recommended actions

- **•** Download the debug logs from your storage system and contact technical support. A service technician can use the debug logs to determine the problem.
- Warning The indicated controller module detected a stall. The system will perform corrective actions.

#### Recommended actions

**•** No action is required.

### **532**

Warning The killed controller may have improperly generated protection information during an I/O operation after retries were unsuccessful. The disk may also have caused the error.

If retries are successful after failover, the controller is deemed at fault. Otherwise, the disk is the likely cause of failure.

### Recommended actions

**•** Replace the killed controller if retry is successful after failover. Otherwise (if disk errors are encountered), replace the disk and bring the controller back into operation.

# **533**

Error This event provides details about the result of the MC test of the indicated component.

If the test succeeded, the message says the component is present and operational. If the test failed, the message says the component is unavailable.

#### Recommended actions

- **•** If the event indicates the test failed, replace the controller module that logged this event.
- Info. This event provides details about the result of the MC test of the indicated component.

### Recommended actions

**•** No action is required.

### **535**

Warning A disk was placed into a FAILED state after the controller detected a protection information error.

#### Recommended actions

**•** Replace the failed disk and return the other controller to operation.
Info. A disk protection information error was detected by the controller, but retries were successful. No further recovery action was necessary.

#### Recommended actions

**•** No action is required.

# **537**

Warning A disk was placed into a FAILED state after the disk reported a protection information error.

# Recommended actions

**•** Replace the failed disk.

# **538**

Info. A protection information error was reported by the disk, but retries were successful. No further recovery action was necessary.

# Recommended actions

**•** No action is required.

# **545**

Warning A controller module is connected to a legacy enclosure midplane, resulting in degraded performance.

# Recommended actions

**•** To achieve better performance, replace the enclosure's legacy chassis FRU with the latest version of the FRU.

# **546**

Error The controller that logged this event killed the partner controller which has an incompatible host port configuration.

# Recommended actions

**•** Replace the killed controller module with a controller module that has the same host port configuration as the surviving controller module.

# **548**

- Warning Disk group reconstruction failed. When a disk fails, reconstruction is performed using a spare disk. However, this operation failed. The event detail may say either of the following:
	- **•** Some of the data in the other disk(s) in the disk group is unreadable (uncorrectable media error), so part of the data cannot be reconstructed.
	- **•** The failure was probably because the disk that was used as a replacement for the failed disk is also faulty, or because of a fault in the midplane of the enclosure that the disks are inserted into.

# Recommended actions

- **•** In the first case above, do the following:
	- If you do not have a backup copy of the data in the disk group, make a backup.
	- Note the configuration of the disk group, such as its size and host mappings.
	- Look for another event logged at approximately the same time that indicates a disk failure, such as event 8, 55, 58, or 412. Follow the recommended actions for that event.
	- Remove the disk group.
	- Re-add the disk group.
	- Restore the data from the backup.
- **•** In the second case above, do the following:
	- Look for another event logged at approximately the same time that indicates a disk failure, such as event 8, 55, 58, or 412. Follow the recommended actions for that event.
	- o If the problem then recurs for the same slot, replace the chassis FRU.

Critical The indicated controller module detected that it recovered from an internal processor fault.

### Recommended actions

**•** Replace the controller module.

# **550**

Critical The read data path between the Storage Controller and the disk drives was detected to be unreliable. The Storage Controller took action to correct this.

# Recommended actions

**•** Replace the controller.

# **551**

- Error An EMP reported one of the following for a power supply unit (PSU):
	- **•** The PSU in an enclosure does not have power supplied to it or has a hardware failure.
	- **•** The PSU is running with corrupted firmware.

# Recommended actions

If one of the PSUs in an enclosure does not have power supplied to it or has a hardware failure:

- **•** Check that the indicated PSU is fully seated in its slot and that the PSU's latches are locked.
- **•** Check that each PSU has its switch turned on (if equipped with a switch).
- **•** Check that each power cable is firmly plugged into both the PSU and a functional electrical outlet.
- **•** If none of the above resolves the issue, the indicated PSU has probably failed and should be replaced.

If a PSU is running with corrupted firmware:

**•** The indicated PSU has failed and should be replaced.

When the problem is resolved, an event with the same code will be logged with Resolved severity.

Warning An EMP reported that a power supply unit (PSU) has been uninstalled.

#### Recommended actions

- **•** Check that the indicated PSU is in the indicated enclosure.
- **•** If the PSU is not in the enclosure, install a PSU immediately.
- **•** If the PSU is in the enclosure, ensure that the power supply is fully seated in its slot and that its latch is locked.
- **•** If none of the above resolves the issue, the indicated FRU has failed and should be replaced.

When the problem is resolved, an event with the same code will be logged with Resolved severity.

Resolved A SES alert for a power supply in the indicated enclosure has been resolved.

# Recommended actions

- **552**
- Error An EMP reported an alert condition. A hardware failure has been detected and all fans in the indicated FRU have failed.

# Recommended actions

- **•** Inspect the system health information to determine which FRU contains the affected fans. The containing FRU will probably have an amber LED lit. Event 551 or 558 should give further information on the containing FRUs.
- **•** Replace the containing FRUs.

When the problem is resolved, an event with the same code will be logged with Resolved severity.

# Warning An EMP reported one of the following:

- **•** A fan in the indicated FRU has been uninstalled.
- **•** A fan in the indicated FRU has failed and fan redundancy for the FRU has been lost.

# Recommended actions

If a fan in the indicated FRU has been uninstalled:

- **•** Check that the indicated FRU is in the indicated enclosure.
- **•** If the FRU is not in the enclosure, install the appropriate FRU immediately.
- **•** If the FRU is in the enclosure, ensure that the FRU is fully seated in its slot and that its latch is locked.
- **•** If none of the above resolves the issue, the indicated FRU has failed and should be replaced.

If a fan in the indicated FRU has failed and fan redundancy for the FRU has been lost:

**•** The indicated FRU has failed and should be replaced.

When the problem is resolved, an event with the same code will be logged with Resolved severity.

Resolved A SES alert for a fan in the indicated enclosure has been resolved.

# Recommended actions

**•** No action is required.

# **553**

Error A temperature sensor is not within the normal operating range but is within safe operating limits; or, a temperature sensor has been removed.

#### Recommended actions

- **•** Check that the ambient temperature is not too warm. For the normal operating range, see your product's Setup Guide.
- **•** Check for any obstructions to the airflow.
- **•** Check that all modules in the enclosure are fully seated in their slots and that their latches, if any, are locked.
- **•** Check that all fans in the enclosure are running.
- **•** Check that there is a module or blank plate in every module slot in the enclosure.
- **•** If none of the above resolve the issue, the indicated FRU has probably failed and should be replaced.

Warning A temperature sensor is not within normal operating temperature thresholds but is within safe operating limits; or, a temperature sensor has been uninstalled.

# Recommended actions

If a temperature sensor has exceeded the normal operating range but is within safe operating limits:

- **•** Check that the ambient temperature is not too warm. For the normal operating range, see your product's Setup Guide.
- **•** Check for any obstructions to the airflow.

If a temperature sensor has been uninstalled:

- **•** Check that the indicated FRU is in the indicated enclosure.
- **•** If the FRU is not in the enclosure, install the FRU immediately.
- **•** If the FRU is in the enclosure, ensure that the FRU is fully seated in its slot and that its latches are locked.

When the problem is resolved, an event with the same code will be logged with Resolved severity.

Resolved A SES alert for a temperature sensor in the indicated enclosure has been resolved.

#### Recommended actions

**•** No action is required.

# **554**

Error A voltage sensor is outside a critical voltage threshold in the indicated FRU.

#### Recommended actions

- **•** Check that all modules in the enclosure are fully seated in their slots and that their latches are locked.
- **•** If this does not resolve the issue, the indicated FRU has probably failed and should be replaced.

When the problem is resolved, an event with the same code will be logged with Resolved severity.

Warning A voltage sensor is not within the normal operating range but is within safe operating limits; or, a voltage sensor has been removed.

#### Recommended actions

If a voltage sensor has exceeded the normal operating range but is within safe operating limits:

- **•** Check that all modules in the enclosure are fully seated in their slots and that their latches are locked.
- **•** If this does not resolve the issue, the indicated FRU has probably failed and should be replaced.

If a voltage sensor has been removed:

- **•** Check that the indicated FRU is in the indicated enclosure.
- **•** If the FRU is not in the enclosure, install the FRU immediately.
- **•** If the FRU is in the enclosure, ensure that the FRU is fully seated in its slot and that its latches are locked.
- **•** If this does not resolve the issue, the indicated FRU has probably failed and should be replaced.

When the problem is resolved, an event with the same code will be logged with Resolved severity.

Resolved A SES alert for a voltage sensor in the indicated enclosure has been resolved.

# Recommended actions

Error The local Expander Controller firmware has detected a level of incompatibility with the partner Expander Controller firmware or hardware. As a preventive measure, the local Expander Controller may disable all the PHYs.

# Recommended actions

- **•** Check that both the Expander Controllers have the correct firmware revision.
- **•** If both Expander Controllers have different firmware versions, upgrade the partner controller module to the appropriate firmware that is compatible with the enclosure.
- **•** If this does not resolve the problem, replace the partner controller module.

When the problem is resolved, an event with the same code will be logged with Resolved severity.

Warning An expander in a controller module, expansion module, or drawer is mated but is not responding; or, an expander in an expansion module has been removed.

# Recommended actions

- **•** Check that the indicated FRU is in the indicated enclosure.
- **•** If the FRU is not in the enclosure, install the appropriate FRU immediately.
- **•** If the FRU is in the enclosure, ensure that the FRU is fully seated in its slot and that its latches, if any, are locked.
- **•** If none of the above resolves the issue, the indicated FRU has failed and should be replaced.

When the problem is resolved, an event with the same code will be logged with Resolved severity.

Resolved A SES alert for an expander in the indicated enclosure has been resolved.

# Recommended actions

**•** No action is required.

#### **556**

Warning An expander in a controller module, expansion module, or drawer is mated but is not responding; or, an expander in an expansion module has been removed.

# Recommended actions

- **•** Check that the indicated FRU is in the indicated enclosure.
- **•** If the FRU is not in the enclosure, install the appropriate FRU immediately.
- **•** If the FRU is in the enclosure, ensure that the FRU is fully seated in its slot and that its latches, if any, are locked.
- **•** If none of the above resolves the issue, the indicated FRU has failed and should be replaced.

When the problem is resolved, an event with the same code will be logged with Resolved severity.

Resolved A SES alert for an expander in the indicated enclosure has been resolved.

# Recommended actions

- **557**
- Error An Enclosure Management Processor (EMP) reported an alert condition on a current sensor.

A hardware failure has been detected in a current sensor in the indicated enclosure.

# Recommended actions

- **•** Check that all modules in the enclosure are fully seated in their slots and that their latches are locked.
- **•** If this does not resolve the issue, the indicated FRU has probably failed and should be replaced. The failed FRU will probably have an amber LED lit.

When the problem is resolved, an event with the same code will be logged with Resolved severity.

Warning An Enclosure Management Processor (EMP) reported an alert condition on a current sensor.

A SES alert condition was detected in a current sensor in the indicated enclosure.

# Recommended actions

- **•** Check that all modules in the enclosure are fully seated in their slots and that their latches are locked.
- **•** If this does not resolve the issue, the indicated FRU has probably failed and should be replaced. The failed FRU will probably have an amber LED lit.

When the problem is resolved, an event with the same code will be logged with Resolved severity.

Info An Enclosure Management Processor (EMP) reported an alert condition on a current sensor.

A SES alert condition was detected in a current sensor in the indicated enclosure.

#### Recommended actions

- **•** No action is required.
- Resolved A SES alert for a current sensor in the indicated enclosure has been resolved.

# Recommended actions

**•** No action is required.

#### **558**

Error An Enclosure Management Processor (EMP) reported an alert condition on a fan control module.

A fan module in the enclosure has failed.

# Recommended actions

- **•** Replace the fan module.
- Warning An Enclosure Management Processor (EMP) reported an alert condition on a fan control module.

The hot swap circuit in the indicated fan module has failed. The fan will continue to operate. However, it is unsafe to remove this FRU while the enclosure is powered up.

#### Recommended actions

- **•** Check that the indicated fan control module is in the indicated enclosure.
- **•** If the fan control module is not in the enclosure, install a fan control module FRU immediately.
- **•** If the fan control module is in the enclosure, ensure that the fan control module is fully seated in its slot and that its latch is locked. If the fan control module is fully seated and the Fault/Service Required LEDs for the fan control module and for the enclosure are on, replace the fan control module FRU immediately. If that does not resolve the problem, replace the chassis FRU immediately.

Resolved A SES alert for a fan module in the indicated enclosure has been resolved.

# Recommended actions

**•** No action is required.

# **559**

Error An Enclosure Management Processor (EMP) reported an alert condition on a motion sensor.

A drawer motion sensor has detected an excessive level of acceleration or deceleration.

# Recommended actions

- **•** To prevent physical damage to drawer components and drives, avoid using excessive force when removing or inserting drawers.
- Warning An Enclosure Management Processor (EMP) reported an alert condition on a motion sensor.

A drawer motion sensor has detected an excessive level of acceleration or deceleration.

# Recommended actions

- **•** To prevent physical damage to drawer components and drives, avoid using excessive force when removing or inserting drawers.
- Resolved A SES alert for a motion sensor in the indicated enclosure has been resolved.

# Recommended actions

**•** No action is required.

# **560**

Critical The enclosure management processor is unable to communicate with the fan management device on the enclosure midplane. This is likely a problem with the midplane.

# Recommended actions

- **•** For the indicated enclosure, inspect the status of the fan control modules in system health. If there is a failure due to the fan management device, both fan control modules should also report a communication failure (event 558 with Error severity).
- **•** If you can get to the physical location of the enclosure within 10 minutes of this event being logged, check whether the fans are operating in the enclosure.
- **•** If the fans are operating then an over-temperature condition should not occur. The fans should be operating at their highest RPM rate. Replace the chassis FRU at a specified service interval.
- **•** If the fans are not operating then an over-temperature condition will likely occur. If possible, shut down the system now to avoid risk of damage. Replace the chassis FRU immediately.

If you cannot get to the physical enclosure location within 10 minutes of this event being logged:

- **•** Monitor system temperatures (temperature sensors and disks) closely to ensure that an over-temperature condition is not occurring.
- **•** If system temperatures steadily climb, if possible shut down the system to avoid risk of damage. Replace the chassis FRU immediately. If a temperature sensor reaches a shutdown value, the controller module will automatically shut down. For shutdown values, see the temperature sensors topic in the Setup Guide.
- Warning The fan management device in the enclosure reports bad voltage on one or both fan control modules.

#### Recommended actions

**•** Inspect the status of the fan management device in system health. If either of the fan modules also reports failure, replace them.

Resolved A SES alert for a fan management device in the indicated enclosure has been resolved.

# Recommended actions

**•** No action is required.

# **561**

Error An Enclosure Management Processor (EMP) reported an alert condition on the front panel ear LED. An alert condition was detected in the front panel ear LED.

### Recommended actions

**•** The indicated FRU has probably failed and should be replaced. The failed FRU will probably have an amber LED lit.

When the problem is resolved, an event with the same code will be logged with Resolved severity.

Warning An Enclosure Management Processor (EMP) reported an alert condition on the front panel ear LED.

An alert condition was detected in the front panel ear LED.

# Recommended actions

**•** The indicated FRU has probably failed and should be replaced. The failed FRU will probably have an amber LED lit. When the problem is resolved, an event with the same code will be logged with Resolved severity.

Resolved A SES alert for a front panel ear LED in the indicated enclosure has been resolved.

# Recommended actions

**•** No action is required.

# **562**

Info. Virtual pool statistics have been reset.

#### Recommended actions

**•** No action is required.

# **563**

Info. A disk has been restarted.

# Recommended actions

**•** No action is required.

# **564**

Error An Enclosure Management Processor (EMP) reported an alert condition in a drawer of the enclosure.

An alert condition was detected in a drawer. This may be caused by improper insertion of the drawer, a drawer cabling issue or other drawer hardware failure.

# Recommended actions

- **•** Check that the drawers in the enclosure are fully seated and cables are securely connected.
- **•** If this does not resolve the issue, the indicated drawer or its cables have probably failed and should be replaced. The failed drawer will probably have an amber LED lit.

Warning An Enclosure Management Processor (EMP) reported an alert condition in a drawer of the enclosure.

An alert condition was detected in a drawer. This may be caused by improper insertion of the drawer, a drawer cabling issue or other drawer hardware failure.

#### Recommended actions

- **•** Check that the drawers in the enclosure are fully seated and cables are securely connected.
- **•** If this does not resolve the issue, the indicated drawer or its cables have probably failed and should be replaced. The failed drawer will probably have an amber LED lit.

When the problem is resolved, an event with the same code will be logged with Resolved severity.

Resolved A SES alert for a drawer in the indicated enclosure has been resolved.

#### Recommended actions

**•** No action is required.

# **565**

Warning One of the PCIe buses is running at less than optimal speed.

This event is the result of a hardware problem that has caused the controller to run slower than expected. The system works, but I/O performance is degraded.

#### Recommended actions

**•** Replace the controller module that logged this event.

# **566**

Info. One of the DDR ports has been busy for at least 5 minutes.

This event is the result of a speed compensation while handling short data blocks. The system is operational but I/O performance is degraded.

#### Recommended actions

**•** No action is required.

# **568**

Info. A disk group has mixed physical sector size disks (for example 512n and 512e disks in the same disk group).

This event is the result of the user selecting disks with sector formats that do not match or a global spare replacement with a different sector format than the disk group. This could result in degraded performance for some work loads.

#### Recommended actions

**•** No action is required.

#### **569**

Warning SAS host cable mismatch has been detected for the indicated port number. The indicated alternate PHYs have been disabled.

For example, a fan-out cable is connected to a controller module host port but the port is configured to use standard SAS cables, or vice versa.

#### Recommended actions

- **•** To use the connected cable, use the CLI set host-parameters command to configure ports to use the proper cable type.
- **•** Otherwise, replace the cable with the type of cable that the port is configured to use.

#### Resolved A previously detected SAS host port cable mismatch has been resolved for the indicated port number.

The proper cable type has been connected.

# Recommended actions

**•** No action is required.

# **571**

Error Allocated snapshot space exceeded the configured percentage limit of the virtual pool.

If the snapshot space limit policy is set to delete snapshots, the system will begin to delete snapshots according to the snapshot retention priority setting until the snapshot space usage drops below the configured limit. Otherwise, the system will begin to use general pool space for snapshots until snapshots are manually deleted. If the storage usage drops below a threshold, event 572 is logged.

# Recommended actions

- **•** If the snapshot space limit policy is set to notify only, you should immediately take steps to reduce snapshot space usage or add storage capacity.
- **•** If the snapshot space policy is set to delete, the system will reduce snapshot space automatically, or log event 573 if no snapshots can be deleted.
- Warning Allocated snapshot space exceeded the high snapshot space threshold.

The high threshold setting indicates that the pool is nearly out of snapshot space. The threshold settings are intended to indicate that the pool is using a significant portion of configured snapshot space and should be monitored. If the storage usage drops below any threshold, event 572 is logged.

# Recommended actions

**•** Reduce the snapshot space usage by deleting snapshots that are no longer needed.

Info. Snapshot space exceeded either the low or medium snapshot space threshold.

The threshold settings are intended to indicate that the pool is using a significant portion of configured snapshot space and should be monitored. If the storage usage drops below any threshold, event 572 is logged.

# Recommended actions

**•** Reduce the snapshot space usage by deleting snapshots that are no longer needed.

# **572**

Info. The indicated virtual pool has dropped below one of its snapshot space thresholds.

This event indicates that a condition reported by event 571 is no longer applicable.

# Recommended actions

**•** No action is required.

# **573**

Warning Allocated snapshot space for a virtual pool cannot be reduced because no snapshots are deletable.

Allocated snapshots cannot be automatically deleted if their retention priority is set to never-delete. Snapshots must also be at the leaf end of a snapshot tree in order to be considered deletable. This event is logged when no snapshots in the pool pass these constraints.

# Recommended actions

**•** Manually delete snapshots to reduce allocated snapshot space.

- **574**
- Info. A peer connection was created.

# Recommended actions

**•** No action is required.

# **575**

Info. A peer connection was deleted.

# Recommended actions

**•** No action is required.

# **576**

Info. A replication set was created.

# Recommended actions

**•** No action is required.

# **577**

Info. A replication set was deleted.

# Recommended actions

**•** No action is required.

# **578**

Info. A replication was started.

# Recommended actions

**•** No action is required.

# **579**

Warning A replication completed with failure.

The replication was unsuccessful due to the condition specified within the event. Reasons for replication failure include but are not limited to shutdown of the secondary system, a loss of communication across the peer connection (which may be due to CHAP configuration changes), or a pool out of space condition.

# Recommended actions

- **•** Resolve the issue specified by the error message included with this event.
- Info. A replication completed successfully.

# Recommended actions

**•** No action is required.

# **580**

Info. A replication was aborted.

# Recommended actions

Warning A replication was suspended internally by the system.

The system will suspend the replication internally if it detects an error condition in the replication set and replications cannot continue for any reason. This includes but is not limited to shutdown of the secondary system, a loss of communication across the peer connection (which may be due to CHAP configuration changes), or a pool out of space condition.

Recommended actions

- **•** The replication will automatically resume once the condition described in this event is cleared.
- Info. A replication was suspended by the user.

# Recommended actions

**•** No action is required.

#### **584**

Info. A peer connection was modified.

# Recommended actions

**•** No action is required.

# **585**

Info. A replication set was modified.

# Recommended actions

**•** No action is required.

# **586**

Info. A replication was resumed.

#### Recommended actions

**•** No action is required.

#### **590**

Error A disk group has been quarantined.

This condition resulted from a controller flush/restore failure.

# Recommended actions

- **•** To restore the disk group, use the CLI dequarantine command to dequarantine the disk group. If more than one disk group is quarantined you must individually dequarantine each disk group, whether it is fault tolerant or not. When dequarantine is complete, the disk group will return to the state it was in before being quarantined. For example, if the disk group was reconstructing before being quarantined, the disk group will resume reconstructing where it stopped.
- **•** For a linear disk group, if you want to find where parity is incorrect, use the CLI scrub vdisk command with the fix parameter disabled. This step is optional and not required to fix data integrity issues.
- **•** For a fault tolerant disk group, run either scrub disk-groups for a virtual disk group or scrub vdisk with the fix parameter enabled for a linear disk group. This step will make the parity consistent with the existing user data, and is required to fix data integrity issues.
- **•** For a reconstructing disk group, let reconstruction finish, then run either scrub disk-groups for a virtual disk group or scrub vdisk with the fix parameter enabled for a linear disk group. This step will make the parity consistent with the existing user data, and is required to fix data integrity issues.
- **•** Restore the data to the disk group from a backup copy.
- **594**
- Info. The indicated disk in the indicated disk group is missing and the disk group is quarantined. While the disk group is quarantined, in linear storage any attempt to access its volumes from a host will fail. In virtual storage, all volumes in the pool will be forced read-only. If all of the disks become accessible, the disk group will be dequarantined automatically with a resulting status of FTOL. If not all of the disks become accessible but enough become accessible to allow reading from and writing to the disk group, it will be dequarantined automatically with a resulting status of FTDN or CRIT. If a spare disk is available, reconstruction will begin automatically. When the disk group has been removed from quarantine, event 173 is logged. For a more detailed discussion of dequarantine, see the WBI or CLI documentation.

 $\triangle$  CAUTION: Avoid using the manual dequarantine operation as a recovery method when event 172 is logged because this causes data recovery to be more difficult or impossible.

 $\triangle$  CAUTION: If you clear unwritten cache data while a disk group is quarantined or offline, that data will be permanently lost.

# Recommended actions

- **•** If event 173 has subsequently been logged for the indicated disk group, no action is required. The disk group has already been removed from quarantine.
- **•** Otherwise, perform the following actions:
	- Check that all enclosures are powered on.
	- Check that all disks and I/O modules in every enclosure are fully seated in their slots and that their latches are locked.
	- Reseat any disks in the quarantined disk group that are reported as missing or failed in the user interface. (Do NOT remove and reinsert disks that are not members of the disk group that is quarantined.)
	- Check that the SAS expansion cables are connected between each enclosure in the storage system and that they are fully seated. (Do NOT remove and reinsert the cables because this can cause problems with additional disk groups.)
	- Check that no disks have been removed from the system unintentionally.
	- Check for other events that indicate faults in the system and follow the recommended actions for those events. But, if the event indicates a failed disk and the recommended action is to replace the disk, do NOT replace the disk at this time because it may be needed later for data recovery.
	- If the disk group is still quarantined after performing the above steps, shut down both controllers and then power down the entire storage system. Power it back up, beginning with any disk enclosures (expansion enclosures), then the controller enclosure.
	- o If the disk group is still quarantined after performing the above steps, contact technical support.

# **595**

Info. This event reports the serial number of each controller module in this system.

# Recommended actions

# Deprecated events

No events are deprecated.

# Removed events

The following table lists events that have been removed and specifies other events that the system will report instead, if any. If you have scripts that refer to removed events, update the scripts.

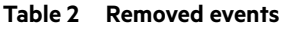

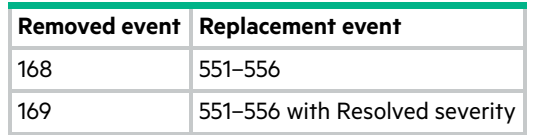

# Troubleshooting steps for leftover disk drives

Storage systems use metadata on disk drives to identify disk group members and identify other disk members of the disk group.

Disks enter a Leftover state for several reasons:

- **•** Disk spin up was not completed before a controller polled the disk. When the controller queries the disk and finds the disk is not in a ready state, the controller may place the disk into a Leftover state.
- **•** Improper power-on sequences.
- **•** Firmware upgrade (due to a timing issue).
- **•** Failover taking longer than expected.
- **•** The disk is swapped from another system, or removed and reinserted in the enclosure.

Metadata on a disk identifies the disk as being a member of a disk group. Improperly clearing the metadata from a disk may cause permanent data loss.

 $\triangle$  CAUTION: Clearing metadata from a leftover disk should be done with extreme care. Only clear metadata if you are certain the disk has never been associated with a disk group in this system or contains no data. This situation most often occurs when inserting a previously used disk into a live system or moving a disk between two systems.

Never clear metadata from a disk if any disk group in the system is in an Offline, Quarantined, or inaccessible state. Do not clear metadata from a disk if you are unsure this is the correct step to take. Clearing metadata from a disk permanently clears all data from the disk. In these types of situations, a backup of data should be done if possible.

# Using the trust command

The CLI trust command should only be used as a last step in a disaster recovery situation. This command has the potential to cause permanent data loss and unstable operation of the disk group. If a disk group with a single disk is in a leftover or failed condition, the trust command should never be used. The trust command can only be used if the disk group is in an Offline state.

If a single disk in a disk group has failed or been placed into a Leftover state due to errors, reintegrating the disk into the same or a different disk group has the potential to cause data loss. A disk that has failed or been placed into a Leftover state due to multiple errors should be replaced with a new disk. Assign the new disk back to the disk group as a spare and allow reconstruction to complete in order to return the disk group to a fault tolerant state

The trust command attempts to resynchronize leftover disks in order to make any leftover disk an active member of the disk group again. The user might need to take this step when a disk group is offline because there is no data backup, or as a last attempt to try to recover the data on a disk group. In this case, trust may work, but only as long as the leftover disk continues to operate. When the "trusted" disk group is back online, backup all data on the disk group and verify all data to ensure it is valid. The user then needs to delete the trusted disk group, add a new disk group, and restore data from the backup to the new disk group.

- **IMPORTANT:** Using trust on a disk group is only a disaster-recovery measure. The disk group has no tolerance for additional failures and should never be put back into a production environment.
- $\triangle$  CAUTION: Before trusting a disk group, carefully read the cautions and procedures for using the trust command in the CLI Reference Guide and online help.

Once the trust command has been issued on a disk group, further troubleshooting steps may be limited towards disaster recovery. If you are unsure of the correct action to take, contact technical support for further assistance.

# Events sent as indications to SMI-S clients

If the storage system's SMI-S interface is enabled, the system will send events as indications to SMI-S clients so that SMI-S clients can monitor system performance. For information about enabling the SMI-S interface, see the chapter about configuring the system in your product's Storage Management Guide or RAIDar User Guide.

The event categories below pertain to FRU assemblies and certain FRU components.

|                           | FRU/Event category   Corresponding SMI-S class | Operation status values that would trigger alert<br>conditions |
|---------------------------|------------------------------------------------|----------------------------------------------------------------|
| Controller                | DHS Controller                                 | Down, Not Installed, OK                                        |
| <b>Hard Disk Drive</b>    | DHS DiskDrive                                  | Unknown, Missing, Error, Degraded, OK                          |
| Fan                       | DHS PSUFan                                     | Error, Stopped, OK                                             |
| Power Supply              | DHS PSU                                        | Unknown, Error, Other, Stressed, Deqraded, OK                  |
| <b>Temperature Sensor</b> | DHS OverallTempSensor                          | Unknown, Error, Other, Non-Recoverable Error,<br>Degraded, OK  |
| Battery/SuperCap          | DHS SuperCap                                   | Unknown, Error, OK                                             |
| FC Port                   | DHS FCPort                                     | Stopped, OK                                                    |
| <b>SAS Port</b>           | DHS SASTargetPort                              | Stopped, OK                                                    |
| <b>iSCSI Port</b>         | DHS ISCSIEthernetPort                          | Stopped, OK                                                    |

**Table 3 Events and corresponding SMI-S indications**

# **Glossary**

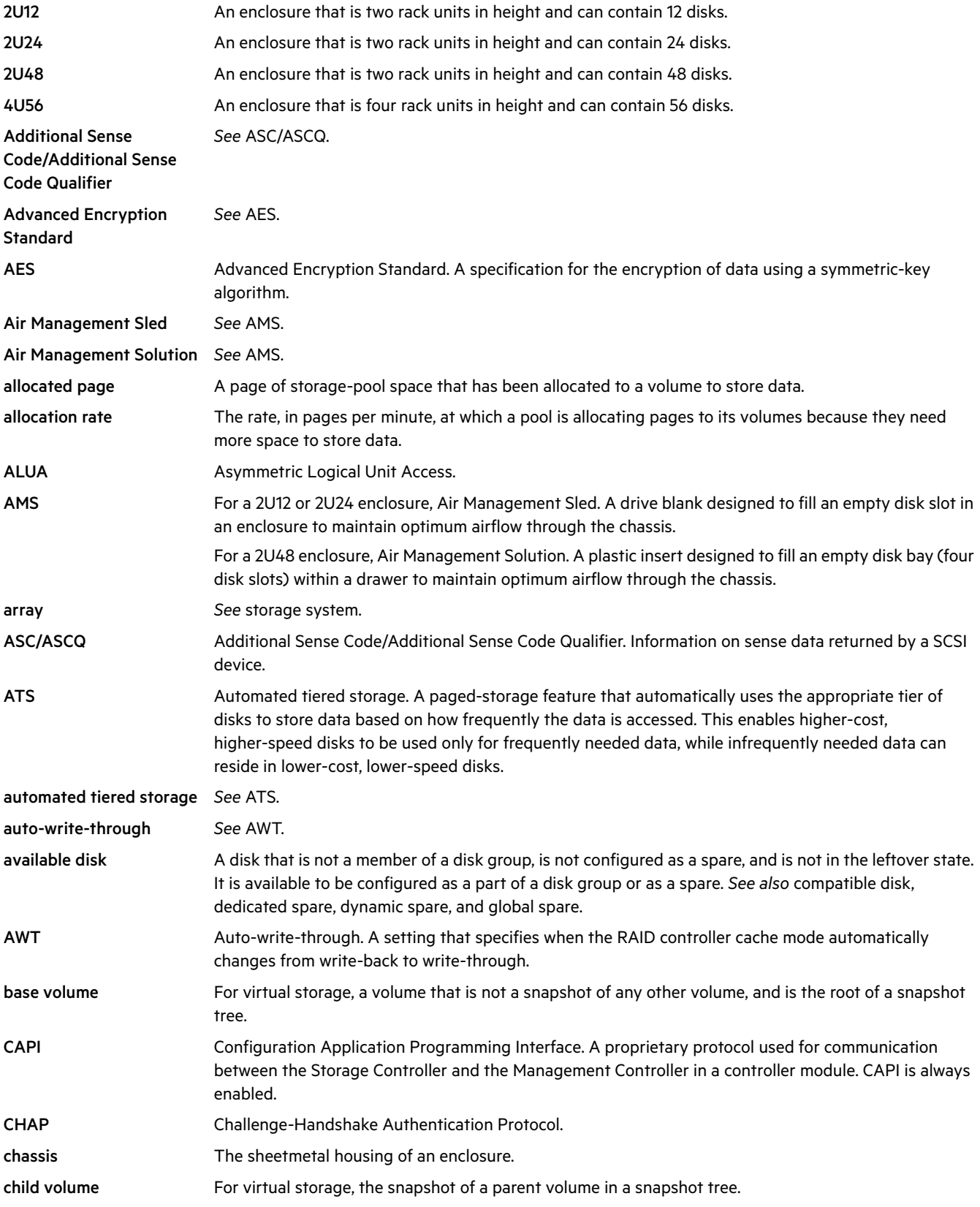

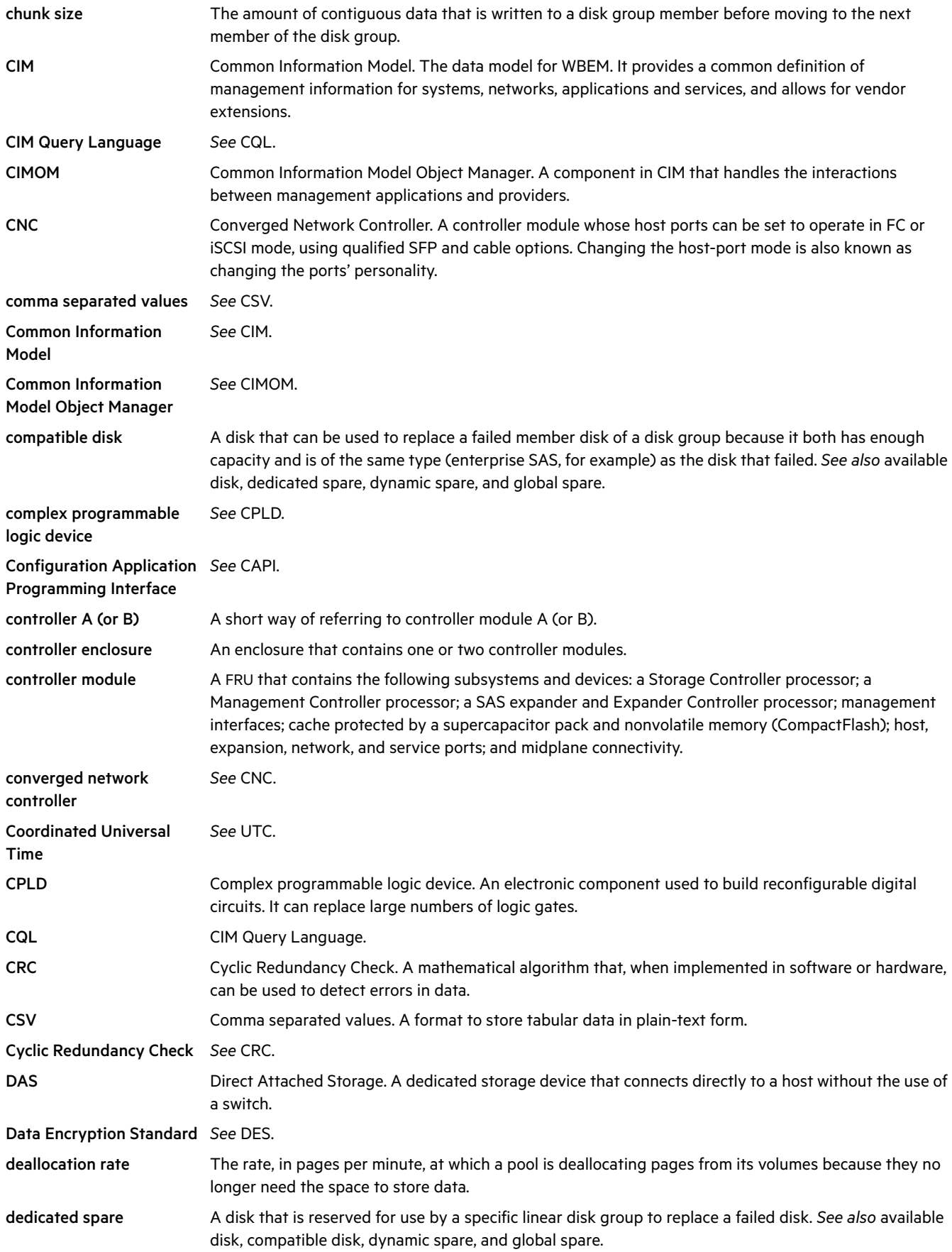

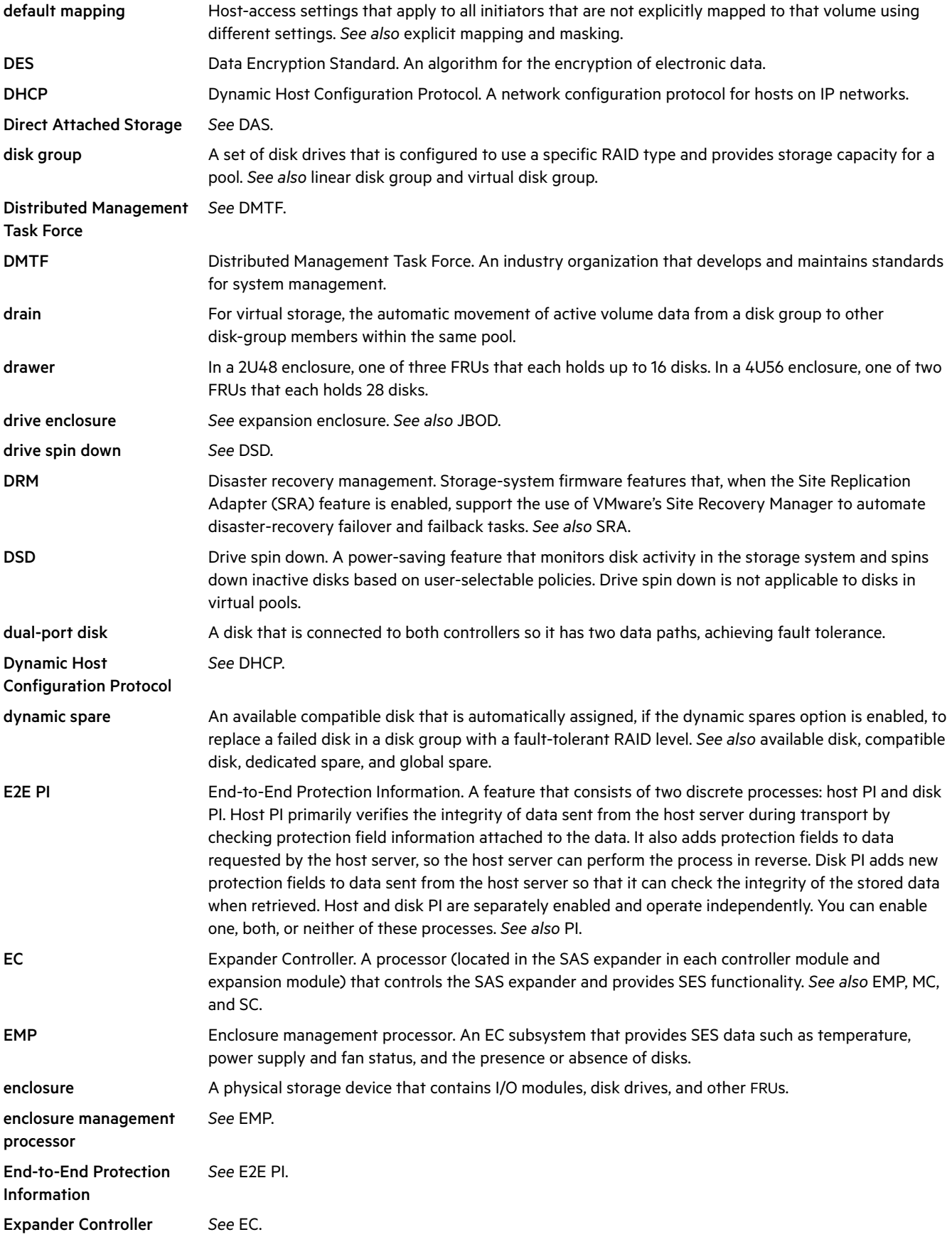

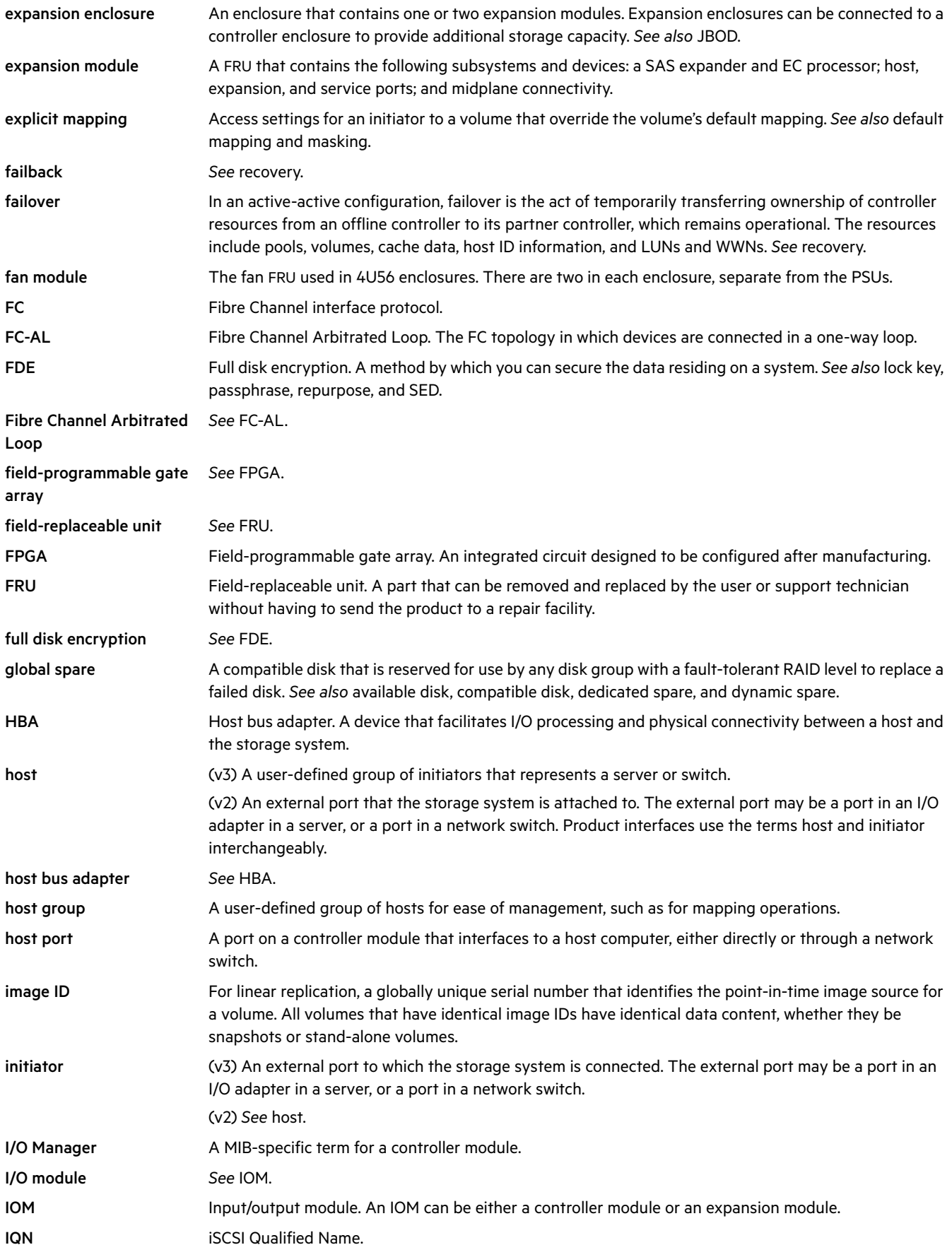

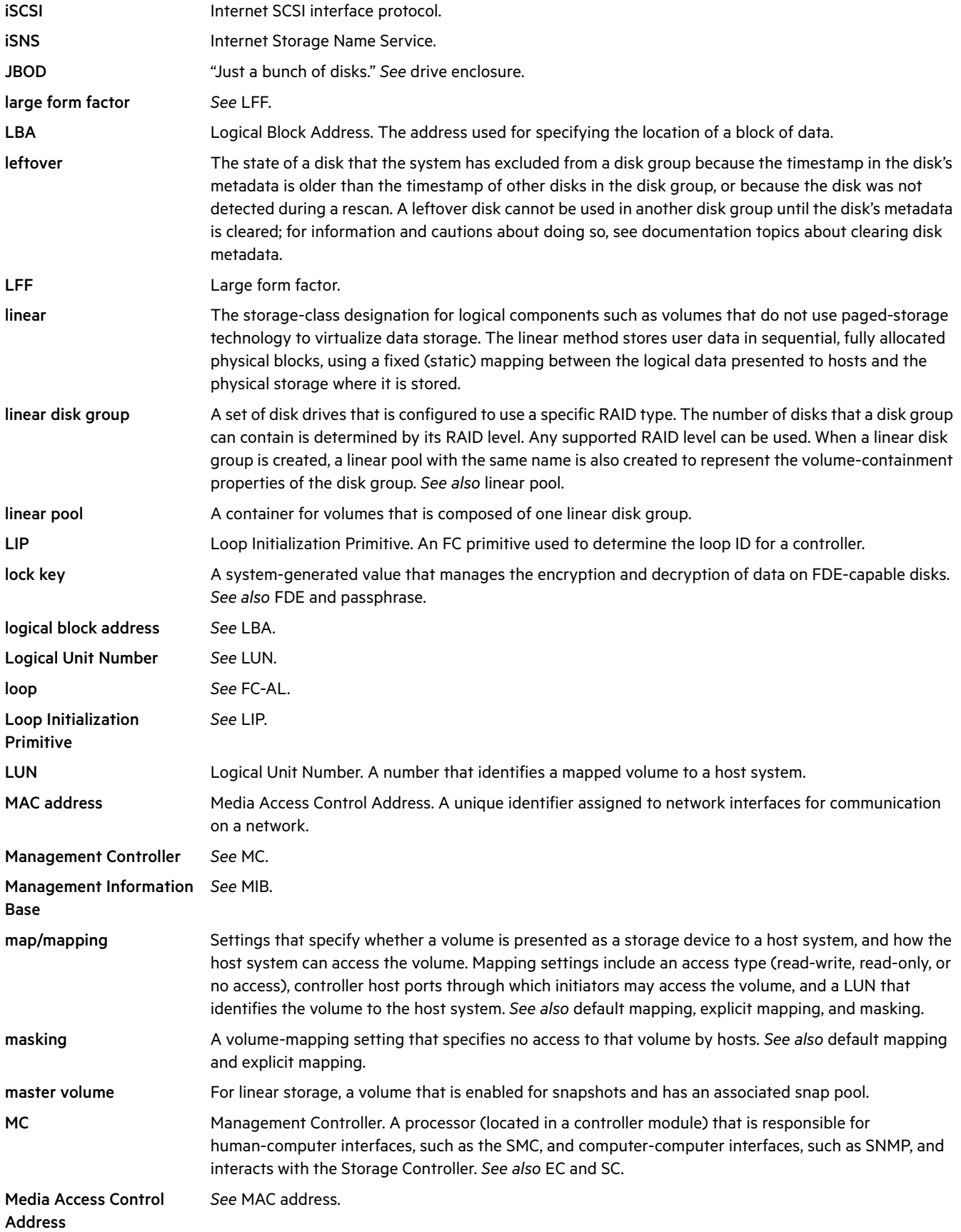

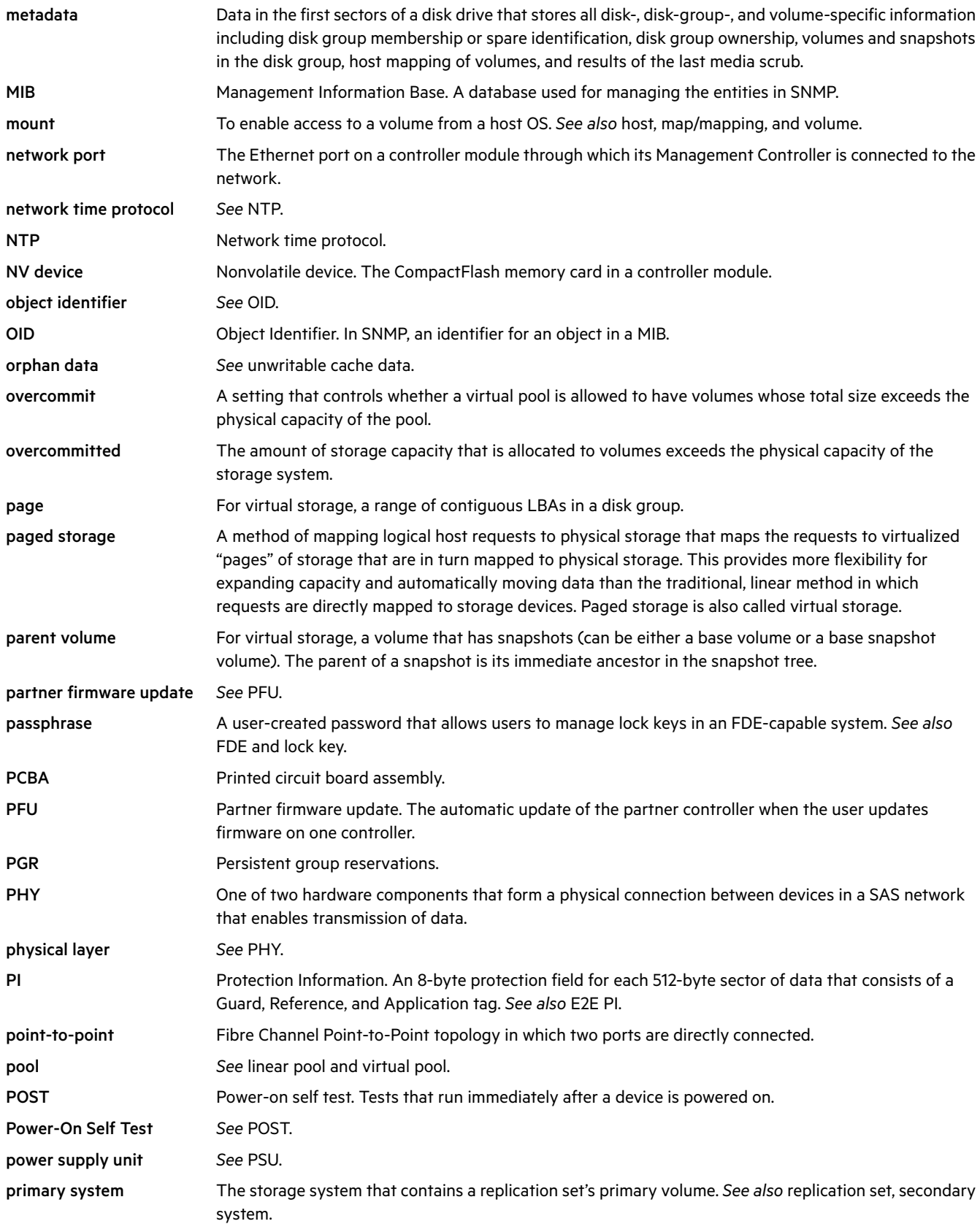

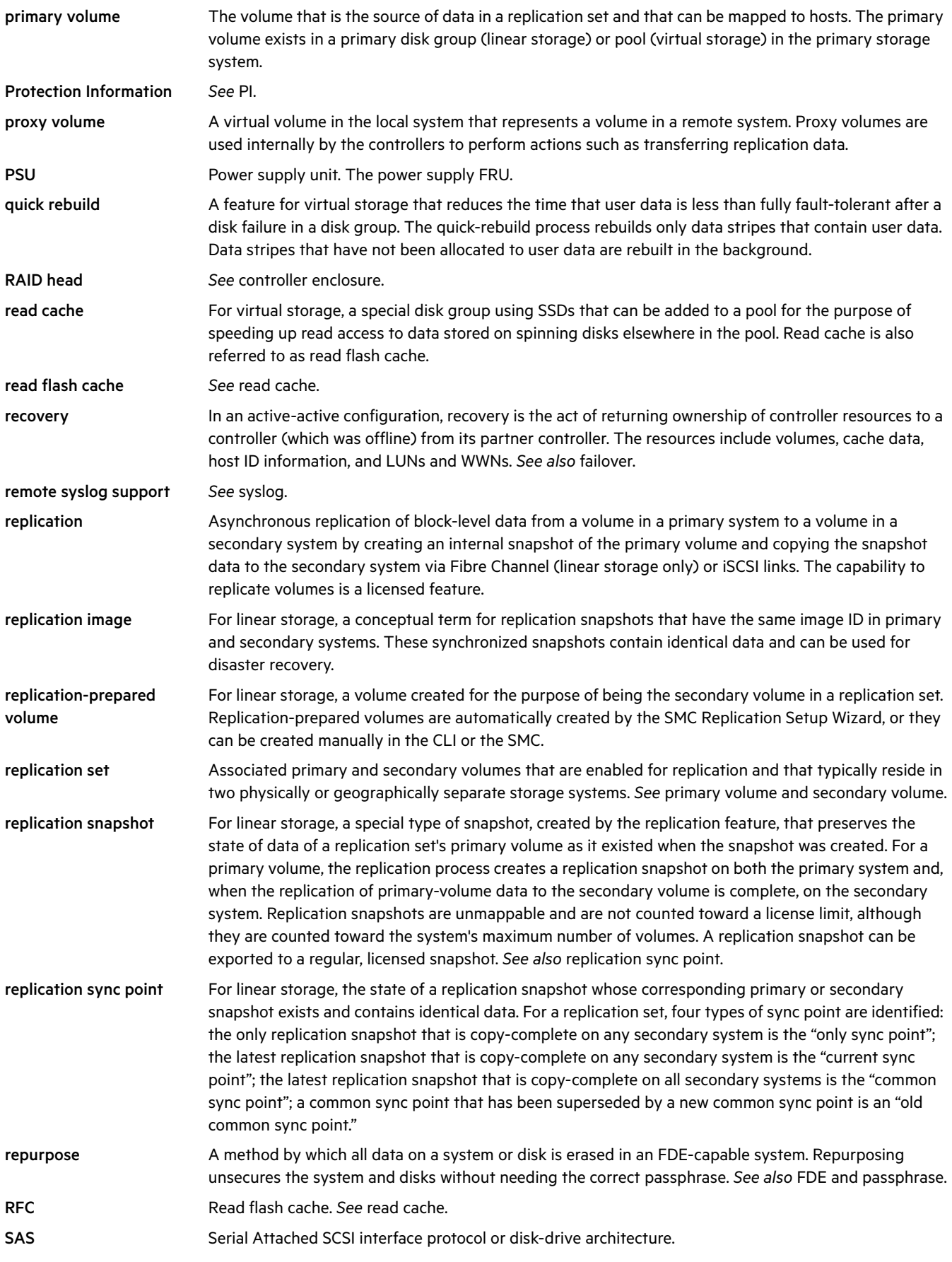

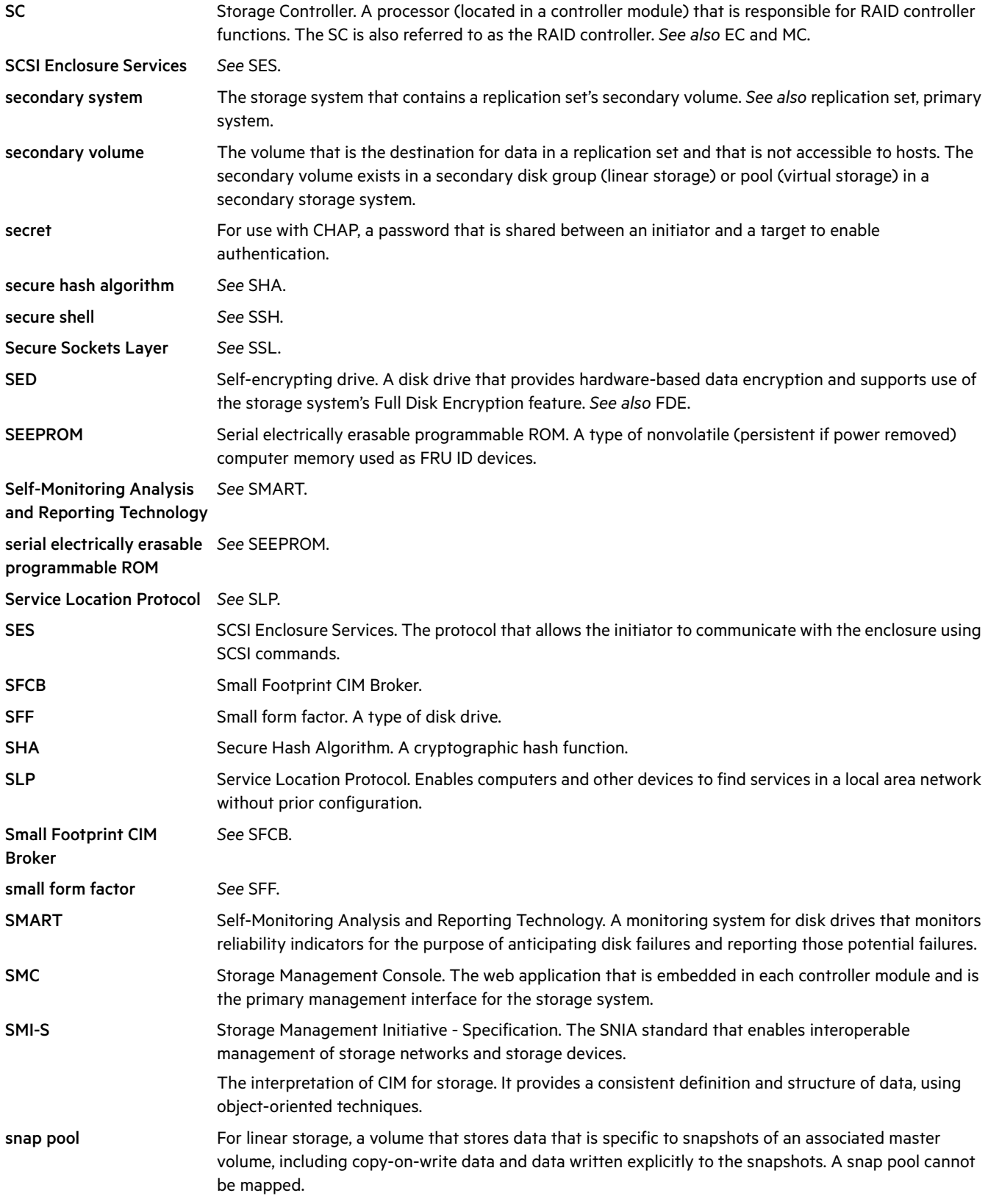

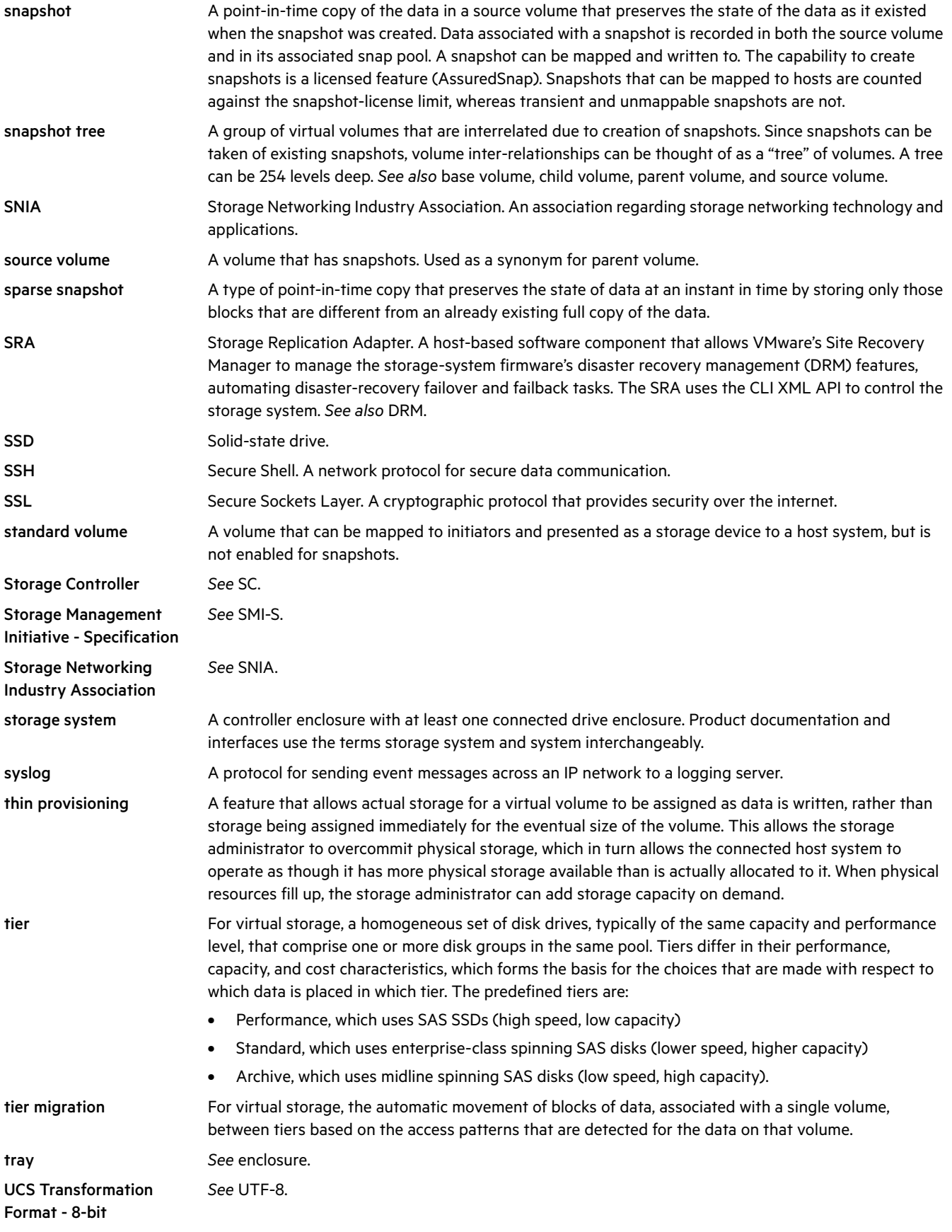

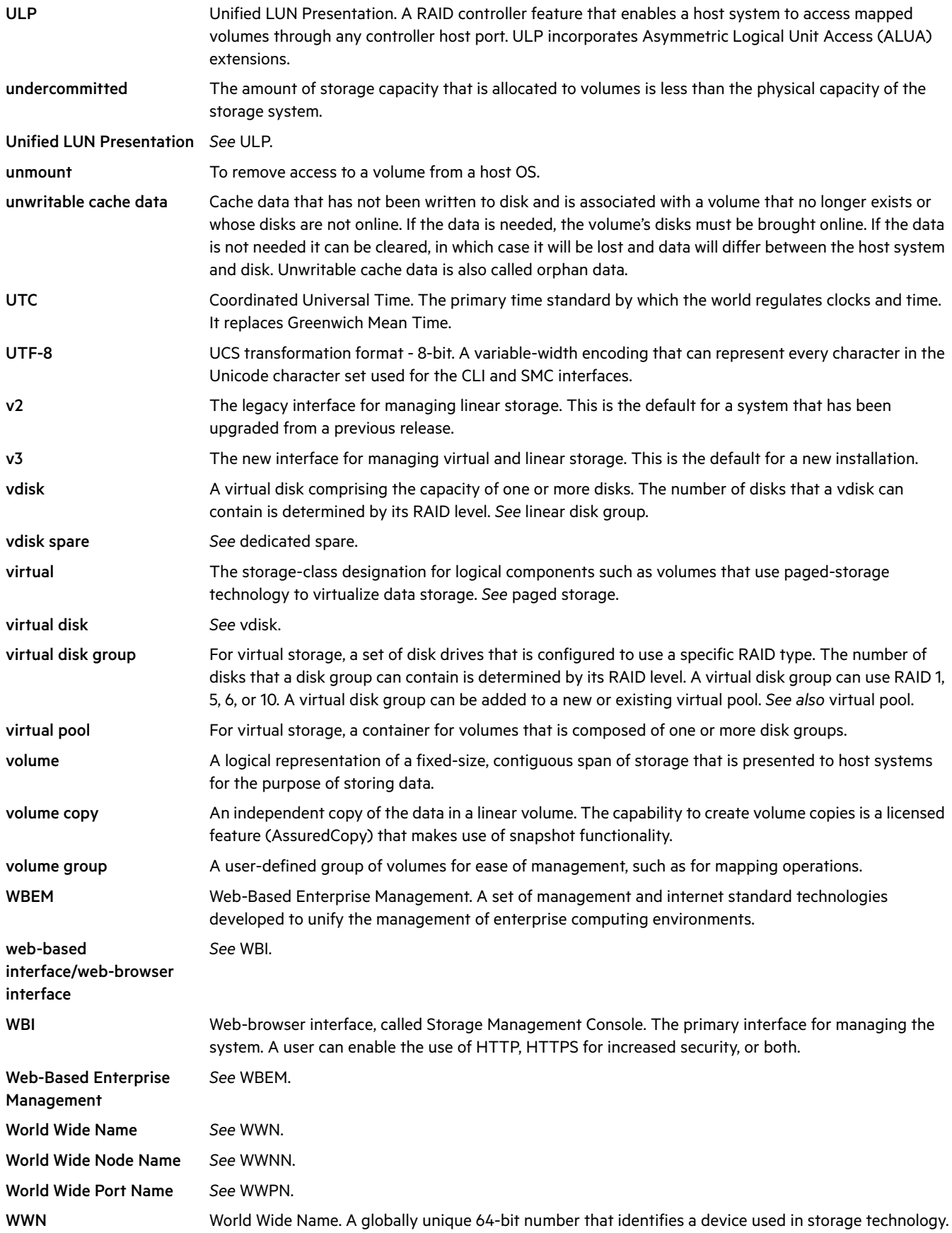

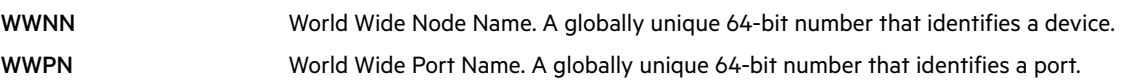